TECHNICAL INFORMATION

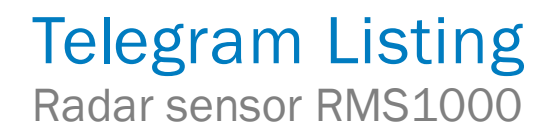

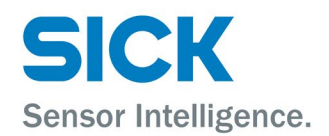

#### **Described product**

RMS1000

### **Manufacturer**

SICK AG Erwin-Sick-Str. 1 79183 Waldkirch

Germany

### **Legal information**

This work is protected by copyright. Any rights derived from the copyright shall be reserved for SICK AG. Reproduction of this document or parts of this document is only permissible within the limits of the legal determination of Copyright Law. Any modification, expurgation or translation of this document is prohibited without the express written permission of SICK AG.

The trademarks stated in this document are the property of their respective owner.

© SICK AG. All rights reserved.

### **Original document**

This document is an original document of SICK AG.

## **Contents**

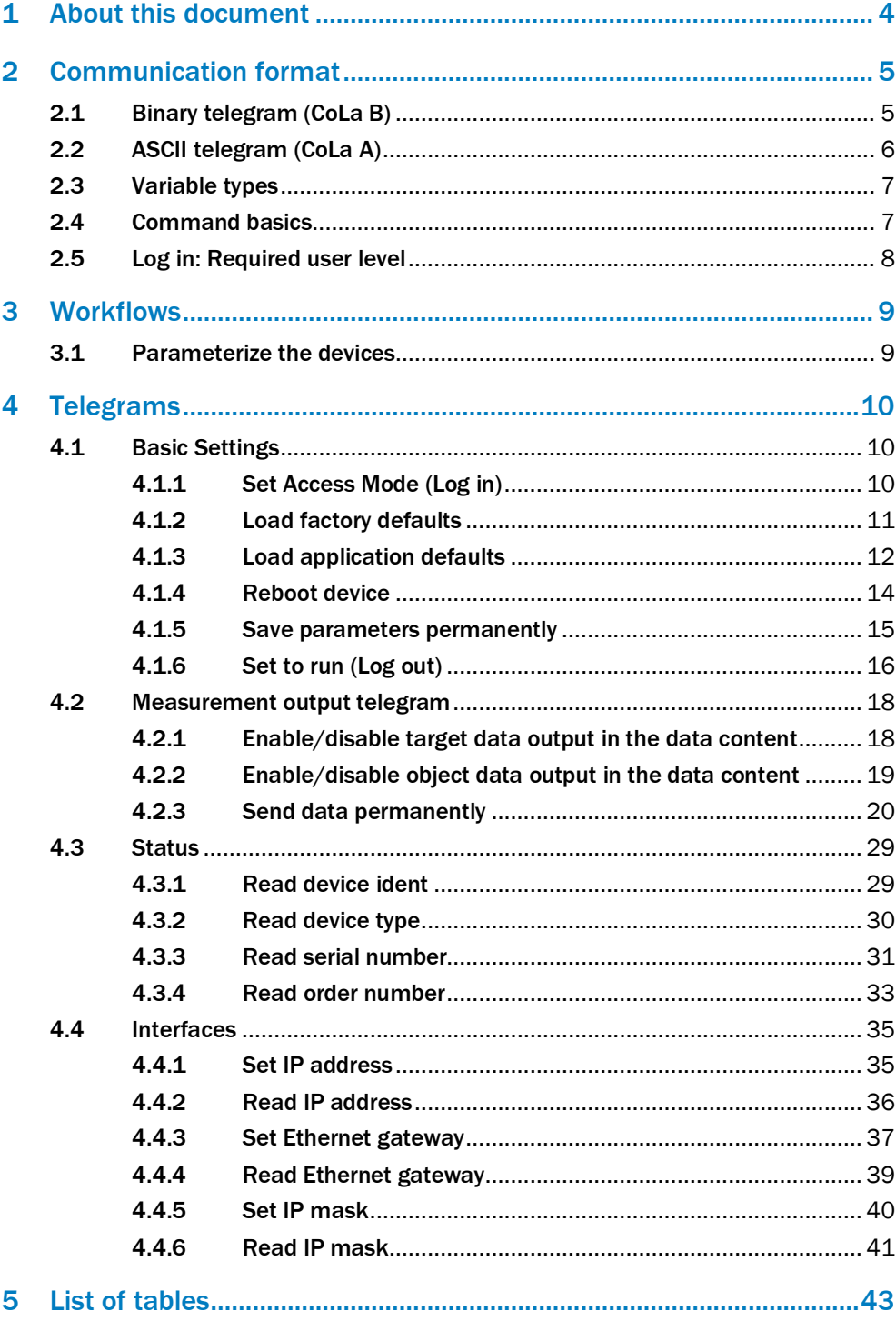

## <span id="page-3-0"></span>1 About this document

Please read this chapter carefully before beginning to use the telegram listing.

The document shows how to send telegrams via a terminal program using the SICK protocol CoLa A (ASCII and hexadecimal values, with TCP port 2111 or 2112) or CoLa B (binary/hexadecimal values,) to RMS1000. This comprises the query of the current device state or certain parameter values, how to modify parameter values and the way in which the device confirms or responds to commands/telegrams.

The devices generally support automatic IP address discovery. Default IP address is:

RMS1000: 192.168.0.1

Subnet mask is 255.255.255.0.

IP ports:

- 2111: CoLa A (fixed)
- 2112: CoLa A (can be switched to CoLa B)

Most parameter changes also require certain user levels. Additionally, commands may change during the product lifecycle and development process with a new firmware.

This telegram listing is based on the following firmware statuses (or newer):

• RMS1000(V1.2.0)

If commands do not seem to work, please verify that your device version supports this functionality, that the minimum required user level has been selected and check on updates of this documentation.

## <span id="page-4-0"></span>2 Communication format

### <span id="page-4-1"></span>2.1 Binary telegram (CoLa B)

The binary telegram is the basic protocol of the scanner (CoLa B). All values are in hexadecimal code and grouped into pairs of two digits (= 1 byte). The string consists of four parts: header, data length, data and checksum (CS).

The header indicates with  $4 \times$  STX (02 02 02 02) the start of the telegram.

The data length defines the size of the data part (command part) by indicating the number of digit pairs in the third part. The size of the data length itself is 4 bytes, which means that the data part might have a maximum of  $16^8$  = 4,294,967,295 digit pairs.

The data part comprises the actual command with letters and characters converted to Hex (according to the ASCII chart) and the parameters of either decimal numbers converted to Hex or fixed Hex values with a specific, intrinsic meaning (no conversion). There is always a blank (20) between the command and the parameters, but not between the different parameter values.

The checksum finally serves to verify that the telegram has been transferred correctly. The length of the checksum is 1 byte, CRC8. It is calculated with XOR.

#### **Example: Binary telegram**

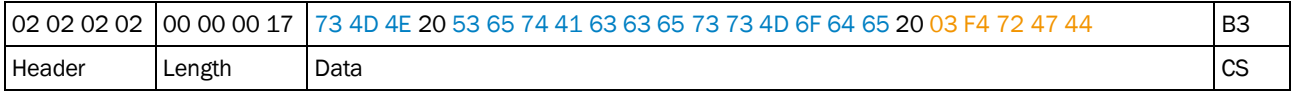

<span id="page-4-2"></span>*Table 1: Example: Binary telegram*

This is an example telegram for setting the user level "Authorized Client":

- $\bullet$  Header = 02 02 02 02
- Length =  $23$  digit pairs  $(17h)$
- Data:
	- 73 4D 4E 20 = sMN = start of Sopas command (and blank)
	- 53 65 74 41 63 63 65 73 73 4D 6F 64 65 20 = Set Access Mode = the actual command for setting the user level (and blank)
	- 03 = fixed Hex value meaning user level "Authorized Client"
	- F4 72 47 44 = fixed Hex value, serving as password for the selected user level "Authorized Client"
- Checksum = B3 from XOR calculation

## <span id="page-5-0"></span>2.2 ASCII telegram (CoLa A)

The ASCII telegram is an alternative to the binary telegram. Due to the variable string length of ASCII telegrams, the Binary telegram is recommended when using scanners with a PLC.

The ASCII telegram has the advantage that commands can be written in plaintext. The string consists only of two parts: the framing and the data part.

The framing indicates with <STX> and <ETX> the start and stop of each telegram.

The data part comprises the actual command with letters and characters (plaintext), parameter values either in decimal (special indicator required) or in hexadecimal (example: a frequency of 25 Hz =  $+2500$  (decimal) = 09C4 (Hex)) and fixed hexadecimal values with a specific, intrinsic meaning. As leading zeros are being deleted, there is always a blank required between all command parts and parameter parts.

#### **NOTE** i

The device will comfirm parameter values always in hexadecimal code, regardless of the code sent.

As further alternative within CoLa A, depending on the preferences of the user, all values can be written directly in Hex. This means however a 1:1 conversion of all letters and characters including numbers and fixed hexadecimal values via the ASCII chart.

#### **Example: ASCII telegram**

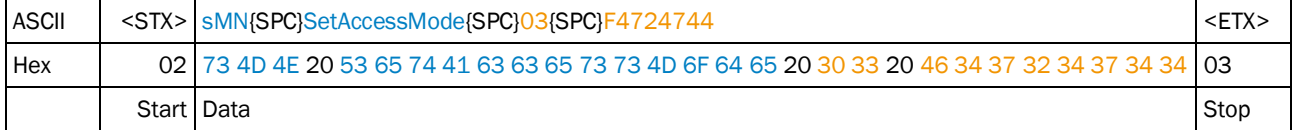

<span id="page-5-1"></span>*Table 2: Example: ASCII telegram*

This is again an example telegram for setting the user level "Authorized Client". As only fixed hexadecimal parameter values are needed, the option to use parameter values in decimal code with special indicator cannot be applied here:

- Framing =  $$  = telegram start = 02 (Hex)
- Data:
	- sMN = start of Sopas command (and blank) = 73 4D 4E 20 (Hex)
	- $\circ$  SetAccessMode = the actual command for setting the user level (and blank) = 53 65 74 41 63 63 65 73 73 4D 6F 64 65 20 (Hex)
	- 03 = fixed Hex value meaning user level "Authorized Client" (and blank) = 30 33 20 (Hex)
	- $\circ$  F4 72 47 44 = fixed Hex value, serving as password for the selected user level "Authorized Client" = 46 34 37 32 34 37 34 34 (Hex)
- Framing  $=$  <ETX $>$  = telegram stop = 03 (Hex)

## <span id="page-6-0"></span>2.3 Variable types

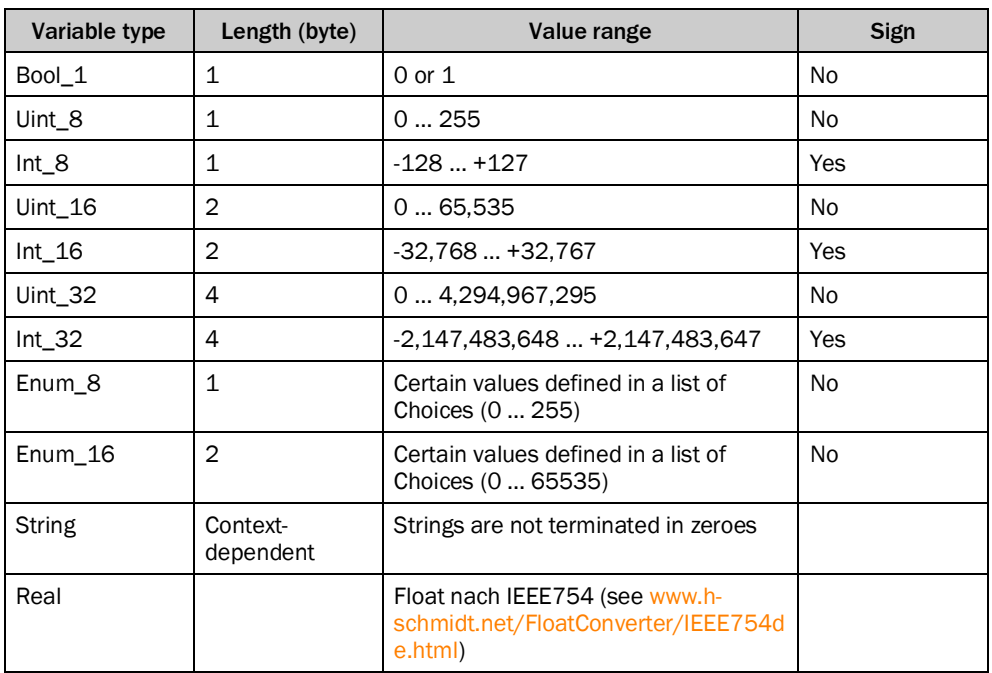

Data length is always given in Bytes!

## <span id="page-6-1"></span>2.4 Command basics

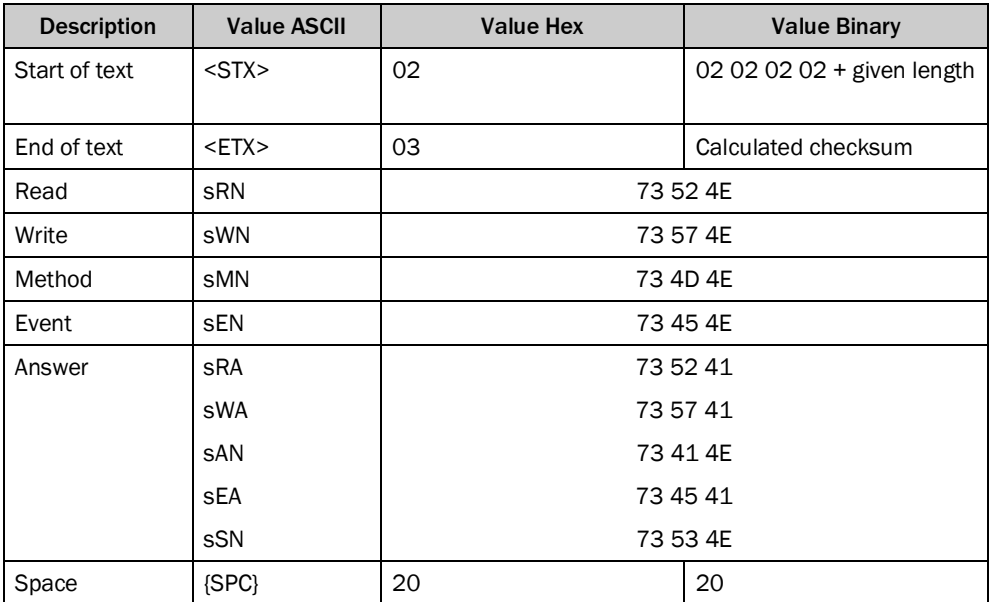

If values are divided into two parts (e.g. measurement data), they are documented according to LSB 0 (e.g. 00 07), output however is according to MSB (e.g. 07 00).

## <span id="page-7-0"></span>2.5 Log in: Required user level

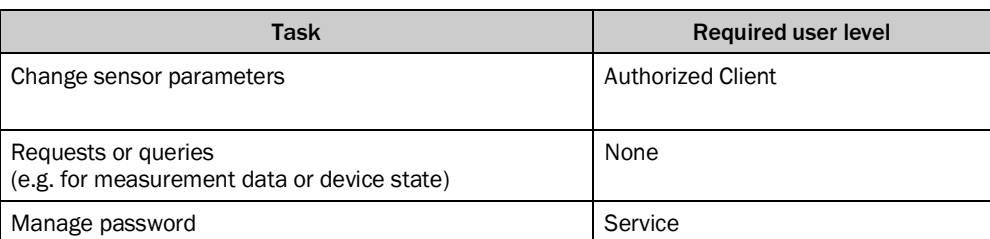

## <span id="page-8-0"></span>3 Workflows

## <span id="page-8-1"></span>3.1 Parameterize the devices

- 1 Log in: sMN SetAccessMode (see [4.1.1,](#page-9-2) pag[e10\)](#page-9-2)
- 2 Configure output data contents: sWN TransmitTargets(se[e4.2.1,](#page-17-1) pag[e18\)](#page-17-1) and/or sWN TransmitObjects(se[e4.2.2,](#page-18-0) pag[e19\)](#page-18-0)
- 3 Store parameters: sMN mEEwriteall (se[e 4.1.5,](#page-14-0) pag[e 15\)](#page-14-0)
- 4 Log out: sMN Run (se[e 4.1.6,](#page-15-0) pag[e 16\)](#page-15-0)<br>5 Request scan:
	- Request scan: sEN LMSradardata (see [4.2.3,](#page-19-0) page [20\)](#page-19-0)

(Device output …)

More detailed command descriptions can be found in the following part of this document.

## <span id="page-9-0"></span>4 Telegrams

## <span id="page-9-1"></span>4.1 Basic Settings

## <span id="page-9-2"></span>4.1.1 Set Access Mode (Log in)

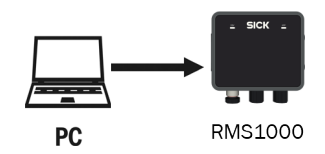

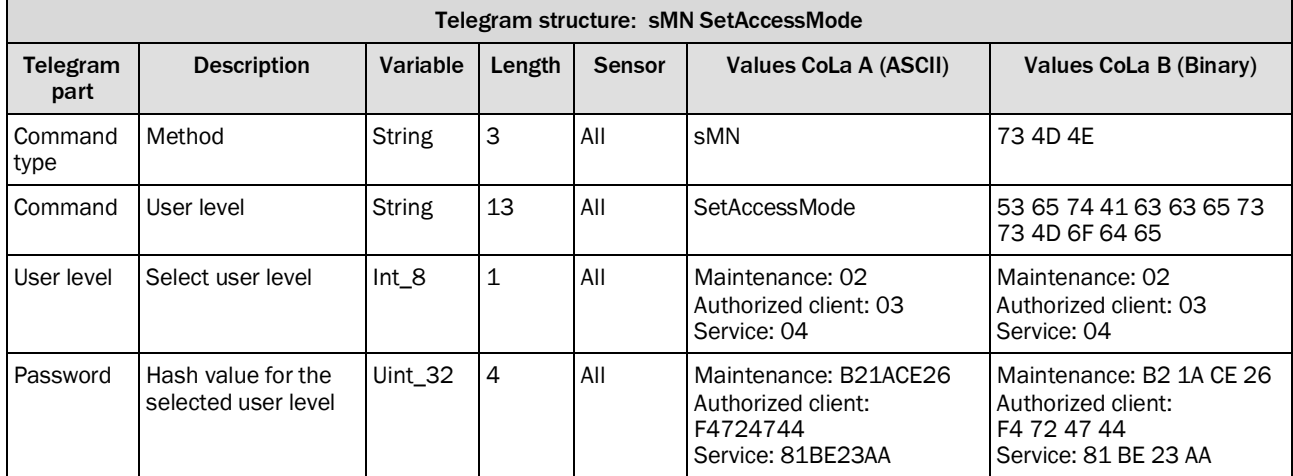

<span id="page-9-3"></span>*Table 3: Telegram structure: sMN SetAccessMode*

### **Example: sMN SetAccessMode**

Log in as "Authorized client" with password "F4724744".

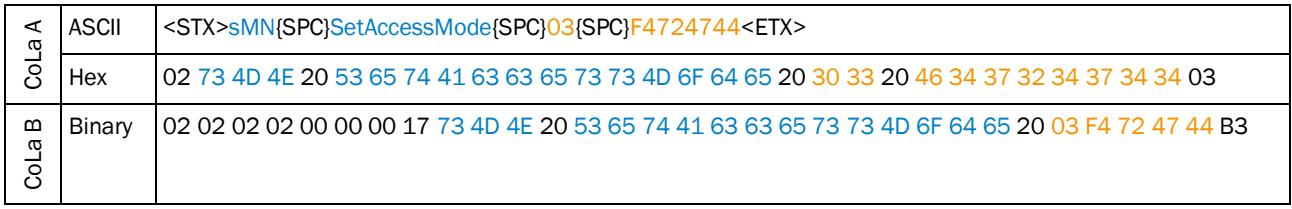

<span id="page-9-4"></span>*Table 4: Example: sMN SetAccessMode*

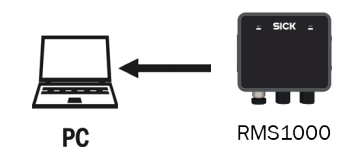

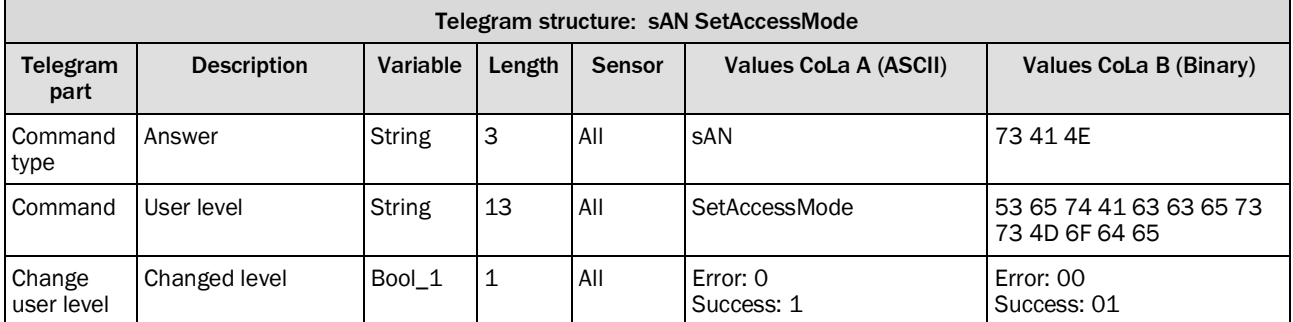

<span id="page-10-1"></span>*Table 5: Telegram structure: sAN SetAccessMode*

### **Example for RMS1000: sAN SetAccessMode**

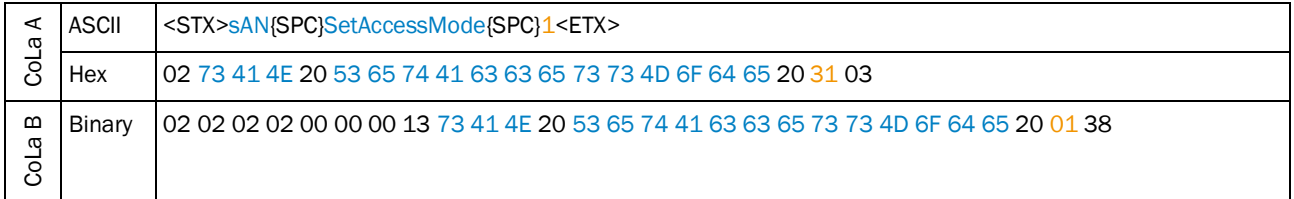

<span id="page-10-2"></span>*Table 6: Example: sAN SetAccessMode*

### 4.1.2 Load factory defaults

<span id="page-10-0"></span>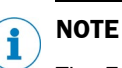

The Factory-Reset (Load factory defaults) deletes the entire parametrization of the device.All parameters, settings and system applications will be set to default.

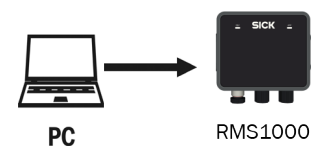

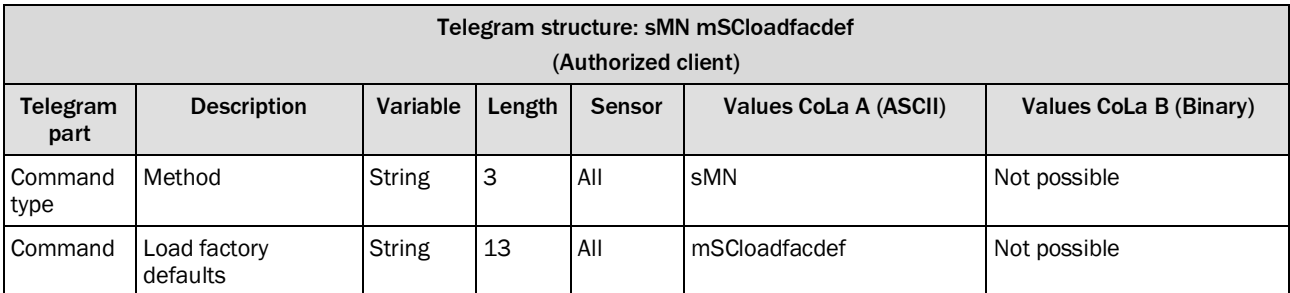

<span id="page-10-3"></span>*Table 7: Telegram structure: sMN mSCloadfacdef*

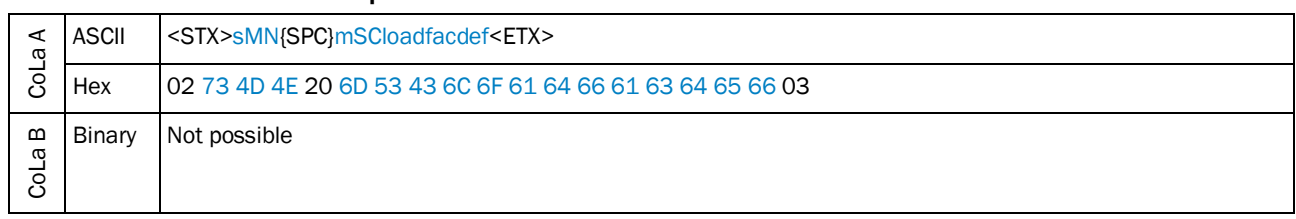

**Example: sMN mSCloadfacdef**

<span id="page-11-1"></span>*Table 8: Example: sMN mSCloadfacdef*

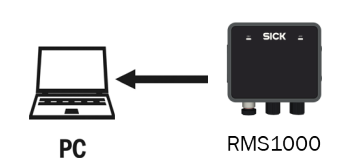

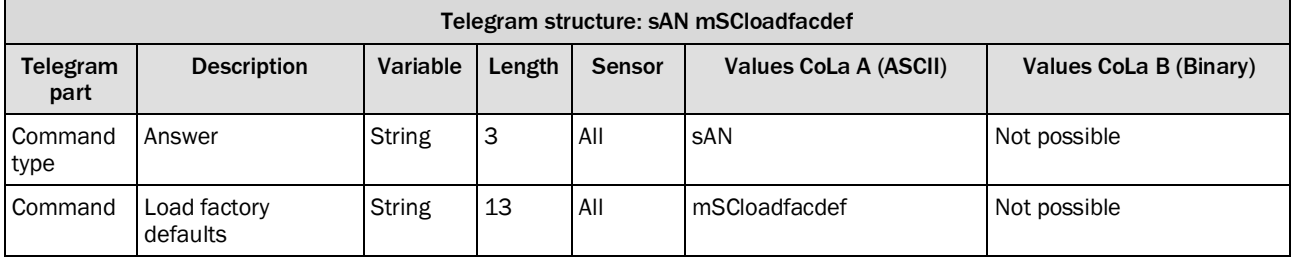

<span id="page-11-2"></span>*Table 9: Telegram structure: sAN mSCloadfacdef*

### **Example: sAN mSCloadfacdef**

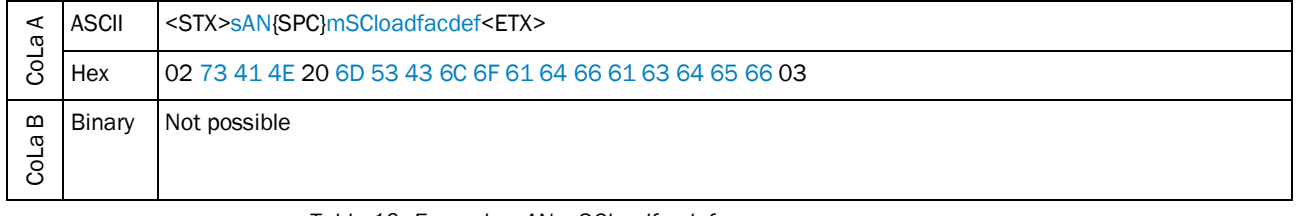

<span id="page-11-3"></span>*Table 10: Example: sAN mSCloadfacdef*

### 4.1.3 Load application defaults

<span id="page-11-0"></span>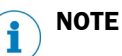

The Application-Reset (Load application defaults) deletes all the user parametrization. Other parameters like Interface settings remain unaffected.

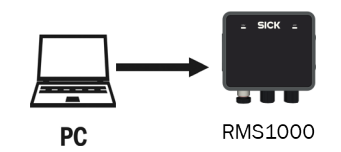

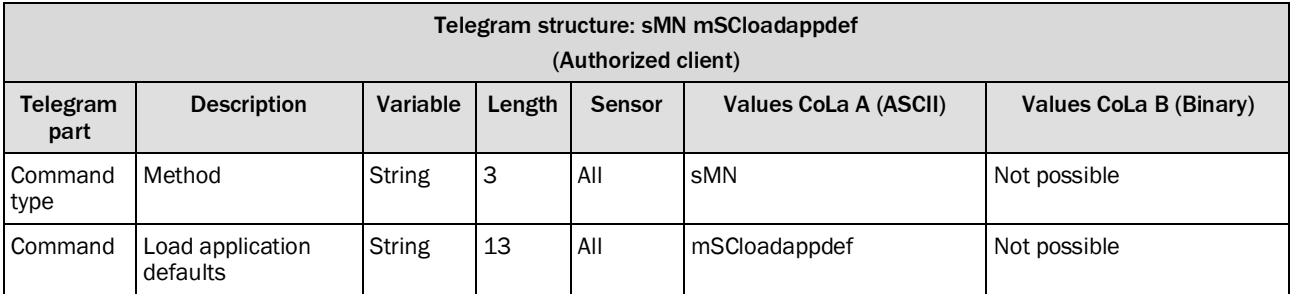

<span id="page-12-0"></span>*Table 11: Telegram structure: sMN mSCloadappdef*

### **Example: sMN mSCloadappdef**

| ω<br>$\circ$ | <b>ASCII</b> | <stx>sMN{SPC}mSCloadappdef<etx></etx></stx>               |
|--------------|--------------|-----------------------------------------------------------|
|              | Hex          | 102 73 4D 4E 20 6D 53 43 6C 6F 61 64 61 70 70 64 65 66 03 |
| മ<br>ω<br>ပိ | Binary       | Not possible                                              |

<span id="page-12-1"></span>*Table 12: Example: sMN mSCloadappdef*

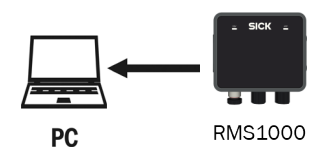

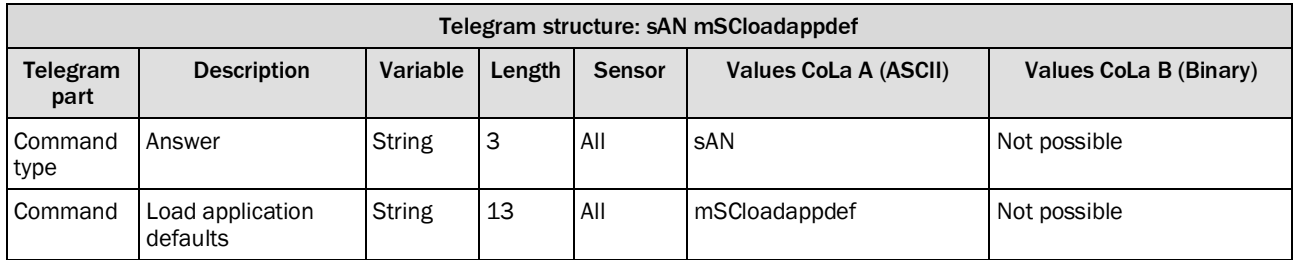

<span id="page-12-2"></span>*Table 13: Telegram structure: sAN mSCloadappdef*

### **Example: sAN mSCloadappdef**

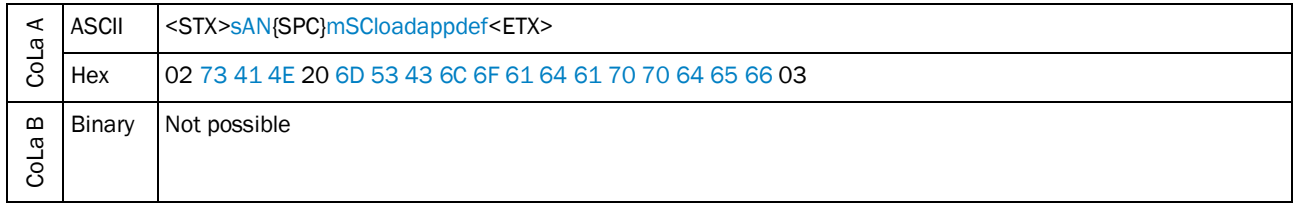

<span id="page-12-3"></span>*Table 14: Example: sAN mSCloadappdef*

### <span id="page-13-0"></span>4.1.4 Reboot device

This command includes saving all parameters.

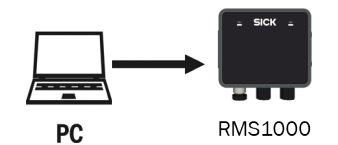

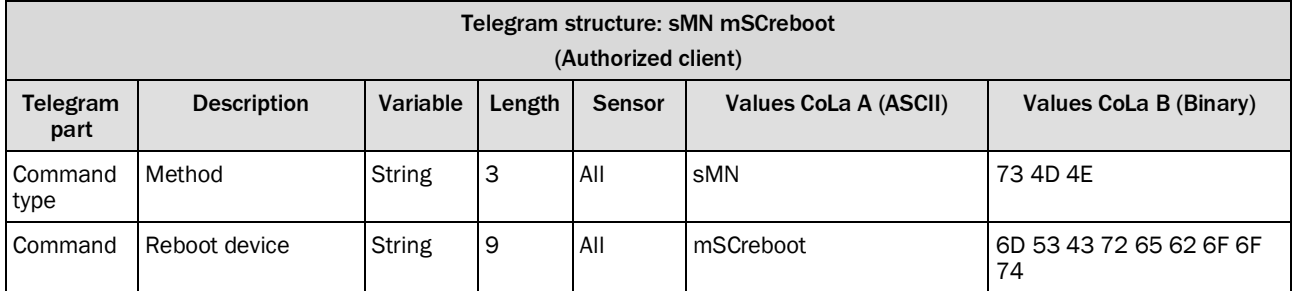

<span id="page-13-1"></span>*Table 15: Telegram structure: sMN mSCreboot*

### **Example: sMN mSCreboot**

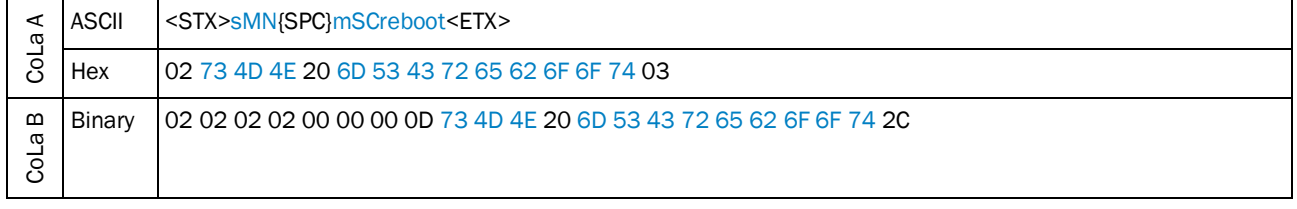

<span id="page-13-2"></span>*Table 16: Example: sMN mSCreboot*

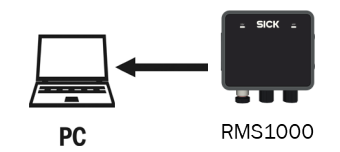

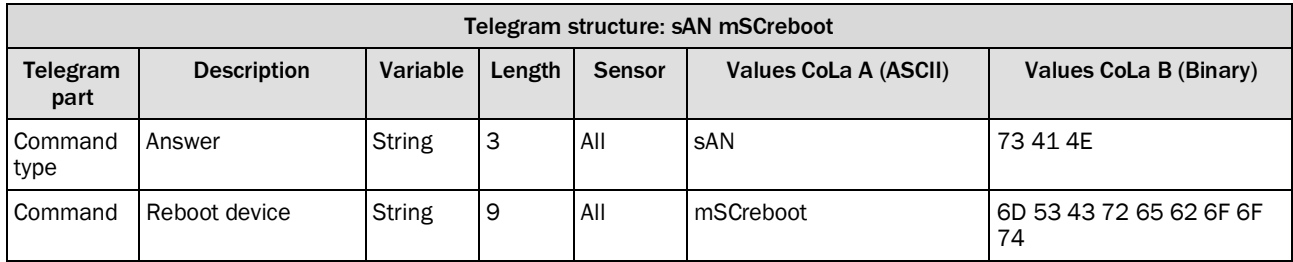

<span id="page-13-3"></span>*Table 17: Telegram structure: sAN mSCreboot*

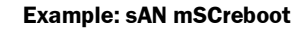

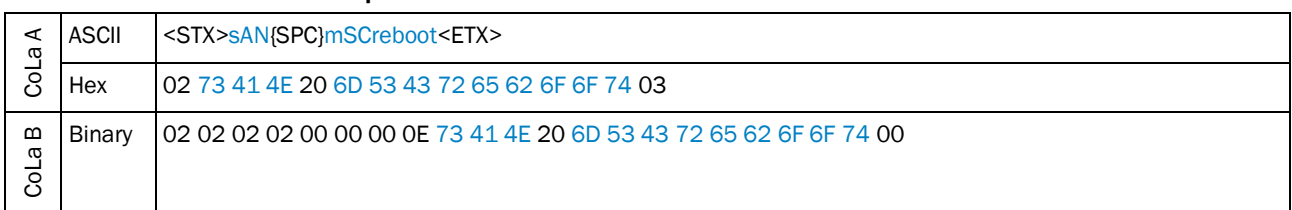

<span id="page-14-1"></span>*Table 18: Example: sAN mSCreboot*

## 4.1.5 Save parameters permanently

<span id="page-14-0"></span>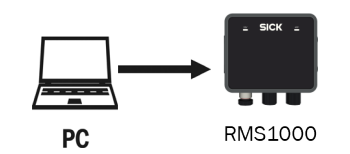

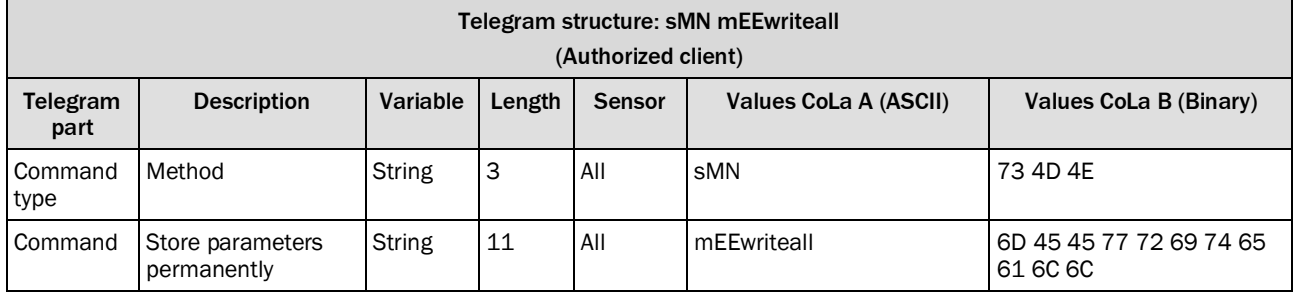

<span id="page-14-2"></span>*Table 19: Telegram structure: sMN mEEwriteall*

## **Example: sMN mEEwriteall**

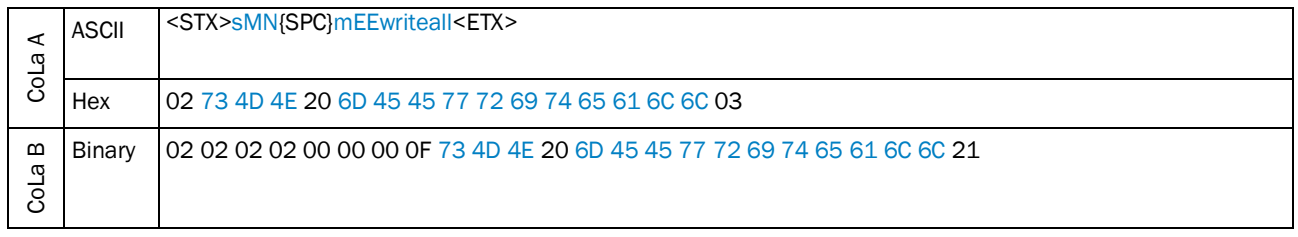

<span id="page-14-3"></span>*Table 20: Example: sMN mEEwriteall*

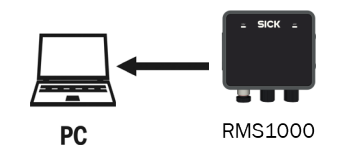

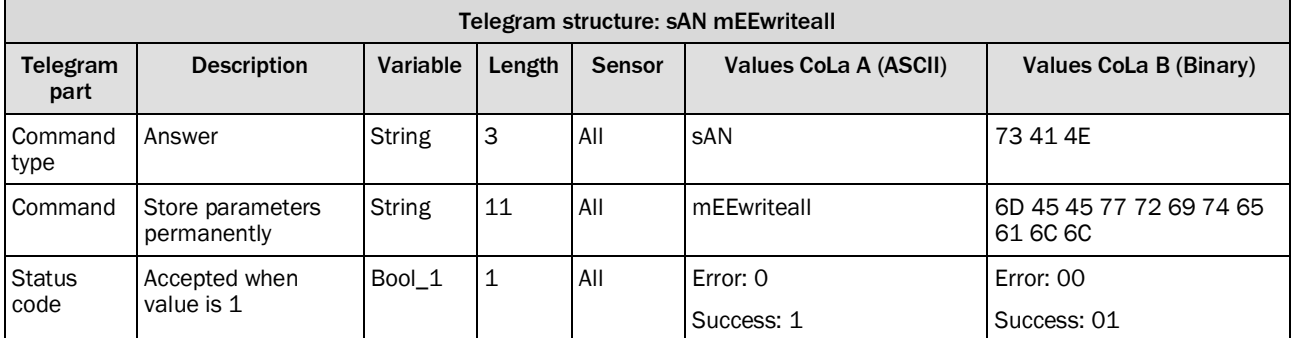

<span id="page-15-1"></span>*Table 21: Telegram structure: sAN mEEwriteall*

### **Example: sAN mEEwriteall**

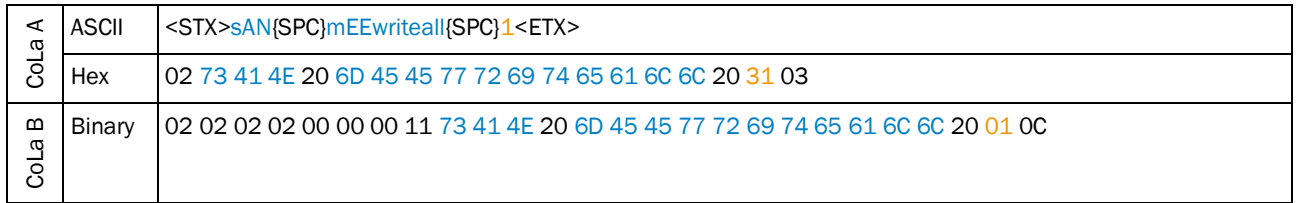

<span id="page-15-2"></span>*Table 22: Example: sAN mEEwriteall*

## 4.1.6 Set to run (Log out)

<span id="page-15-0"></span>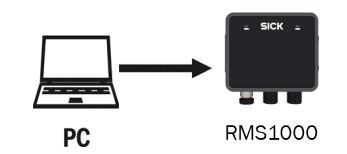

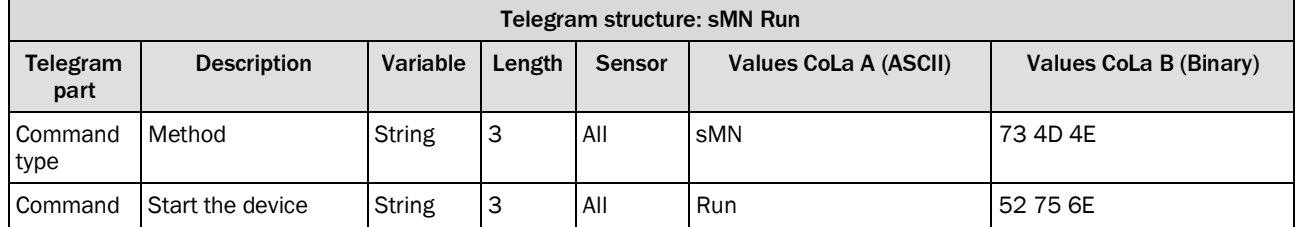

<span id="page-15-3"></span>*Table 23: Telegram structure: sMN Run*

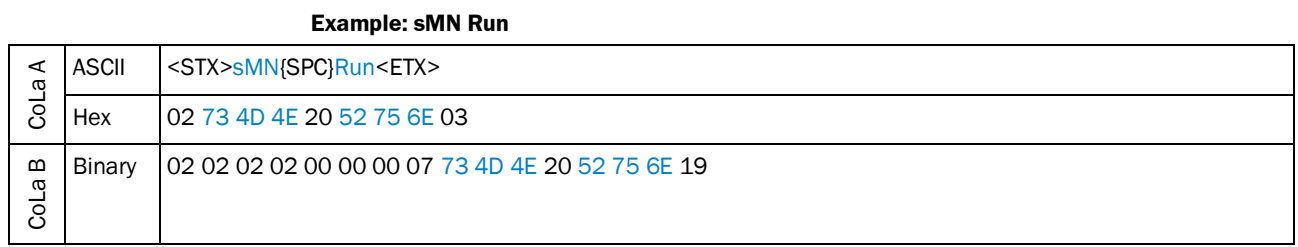

<span id="page-16-0"></span>*Table 24: Example: sMN Run*

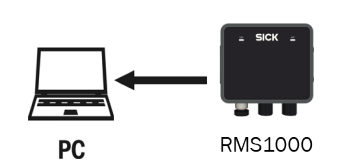

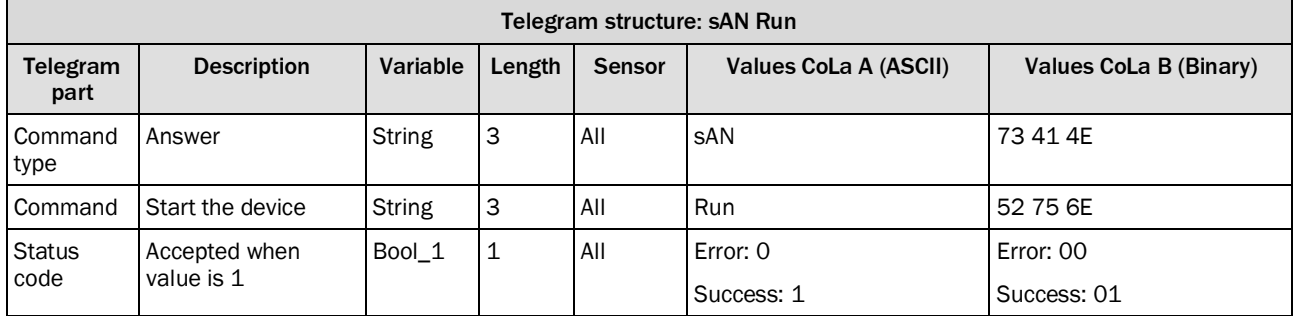

<span id="page-16-1"></span>*Table 25: Telegram structure: sAN Run*

### **Example: sAN Run**

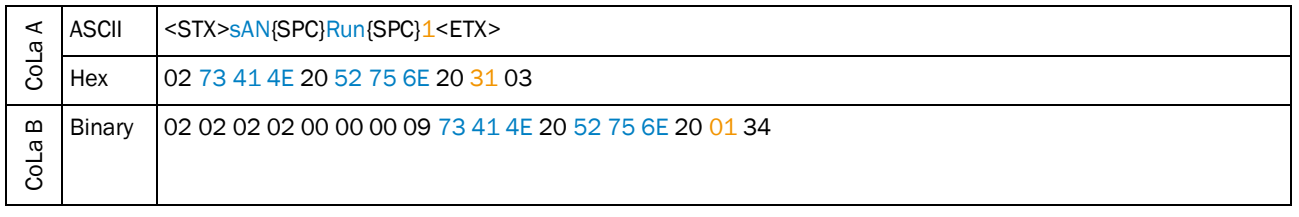

<span id="page-16-2"></span>*Table 26: Example: sAN Run*

## <span id="page-17-0"></span>4.2 Measurement output telegram

## <span id="page-17-1"></span>4.2.1 Enable/disable target data output in the data content

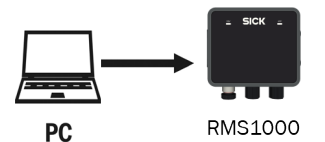

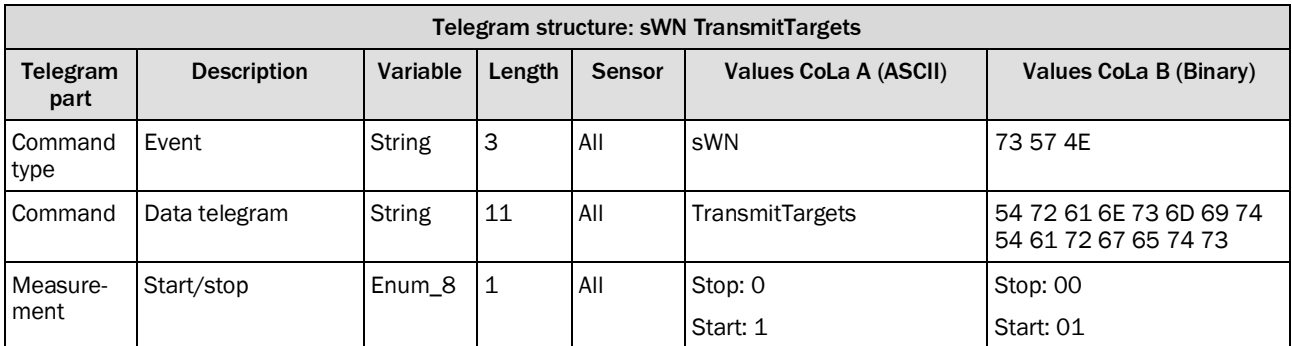

<span id="page-17-2"></span>*Table 27: Telegram structure: sWN TransmitTargets*

### **Example: sWN TransmitTargets**

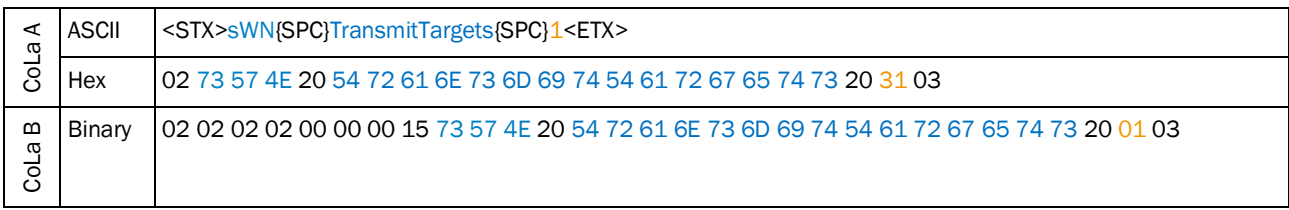

<span id="page-17-3"></span>*Table 28: Example: sWN TransmitTargets*

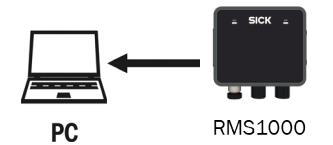

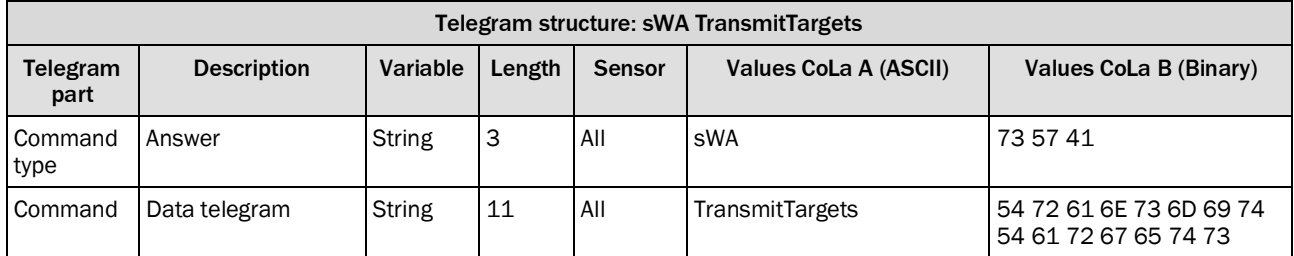

<span id="page-17-4"></span>*Table 29: Telegram structure: sWA TransmitTargets*

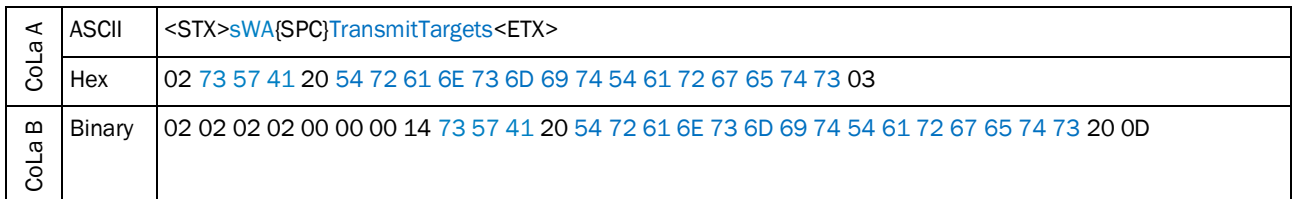

### **Example: Confirmation of sWA TransmitTargets**

<span id="page-18-1"></span>*Table 30: Example: Confirmation of sWA TransmitTargets*

## <span id="page-18-0"></span>4.2.2 Enable/disable object data output in the data content

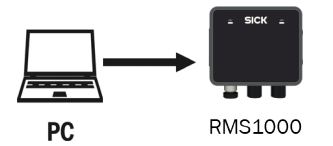

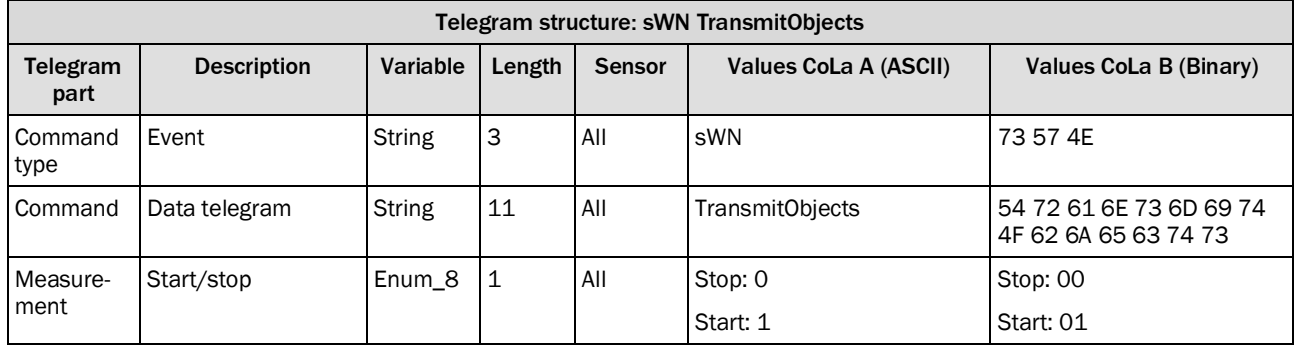

<span id="page-18-2"></span>*Table 31: Telegram structure: sWN TransmitObjects*

### **Example: sWN TransmitObjects**

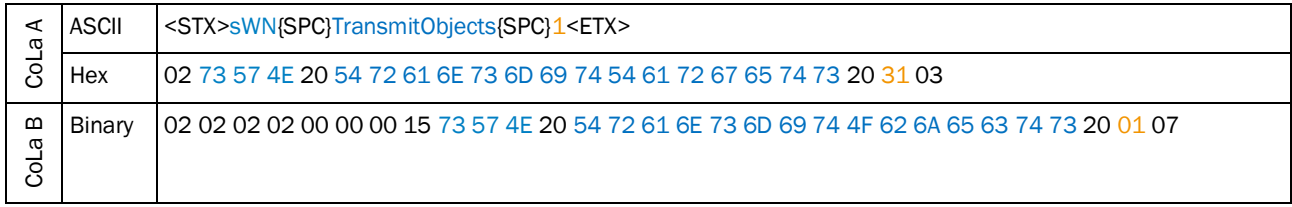

<span id="page-18-3"></span>*Table 32: Example: sWN TransmitObjects*

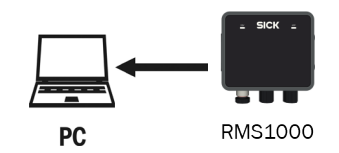

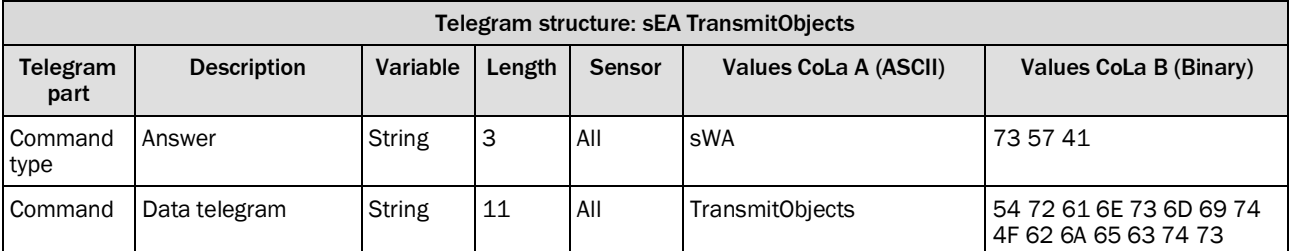

<span id="page-19-1"></span>*Table 33: Telegram structure: sWA TransmitObjects*

### **Example: Confirmation of sWA TransmitObjects**

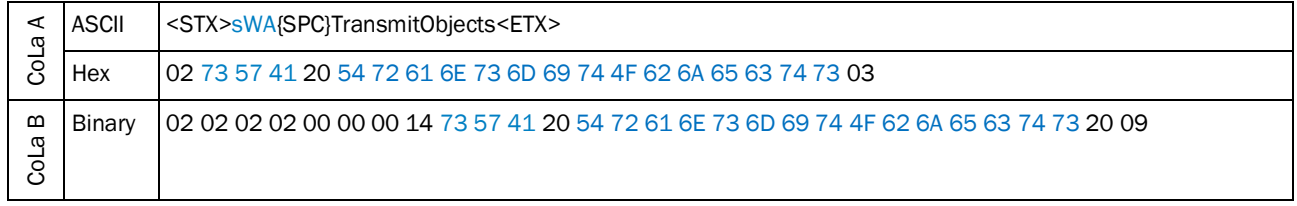

<span id="page-19-2"></span>*Table 34: Example: Confirmation of sWA TransmitObjects*

### 4.2.3 Send data permanently

<span id="page-19-0"></span>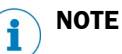

After changing the parameters, there will be no data telegram or answer from the devices for up to 30 seconds.The same applies when the device is powering up or rebooting.

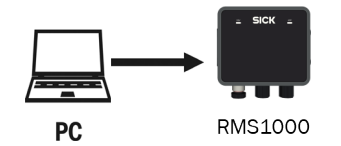

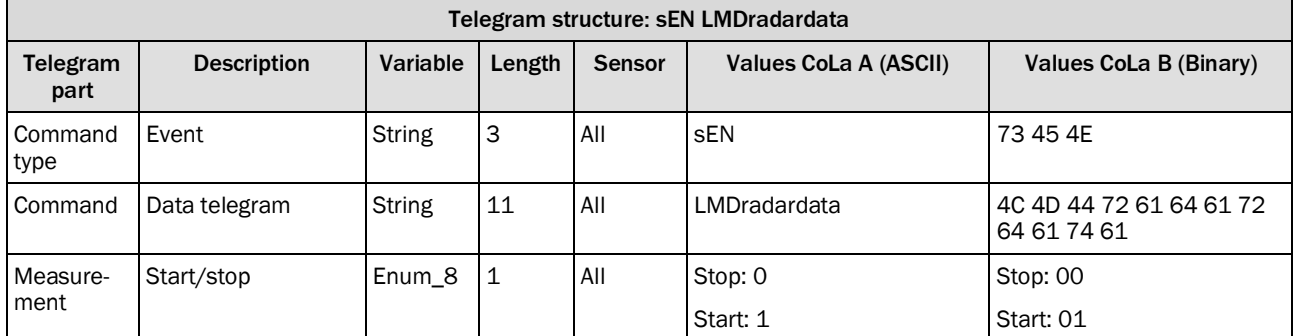

<span id="page-19-3"></span>*Table 35: Telegram structure: sEN LMDradardata*

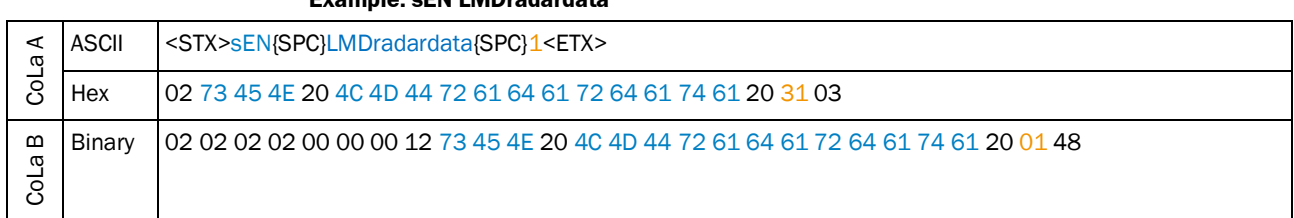

**Example: sEN LMDradardata**

<span id="page-20-0"></span>*Table 36: Example: sEN LMDradardata*

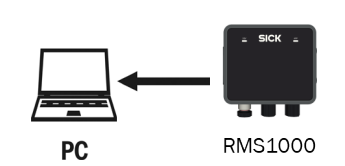

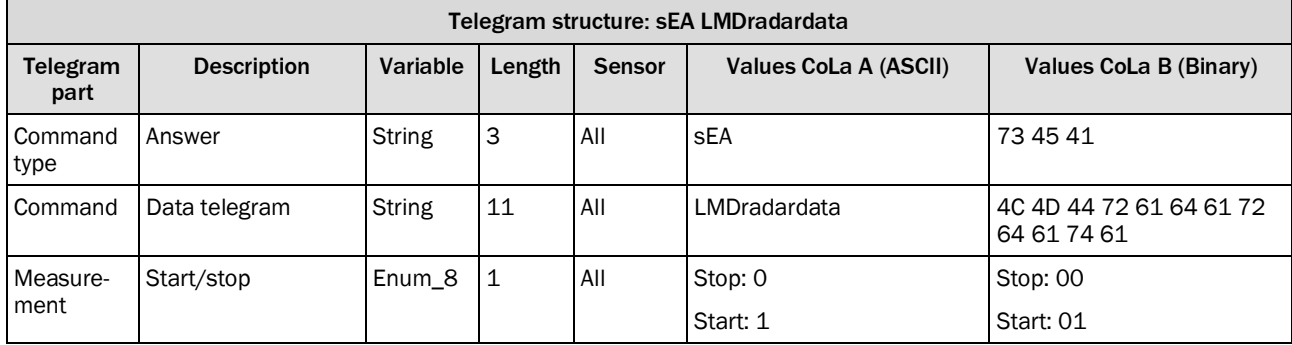

<span id="page-20-1"></span>*Table 37: Telegram structure: sEA LMDradardata*

### **Example: Confirmation of sEA LMDradardata**

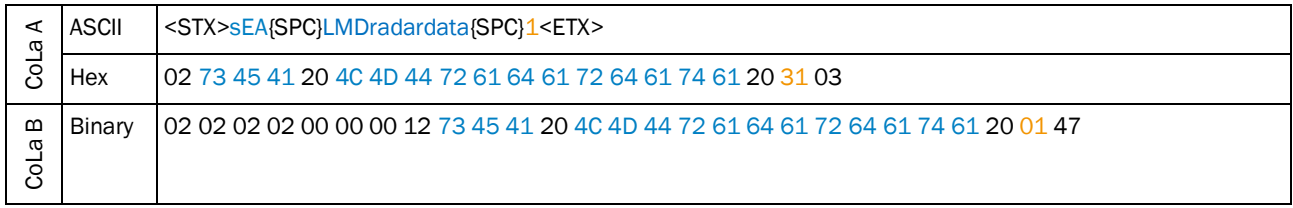

<span id="page-20-2"></span>*Table 38: Example: Confirmation of sEA LMDradardata*

## **Telegram stream**

The answer to the telegram will be followed by the LMDradardata:

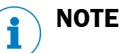

Leading zeros of a value will not be displayed in ASCII.

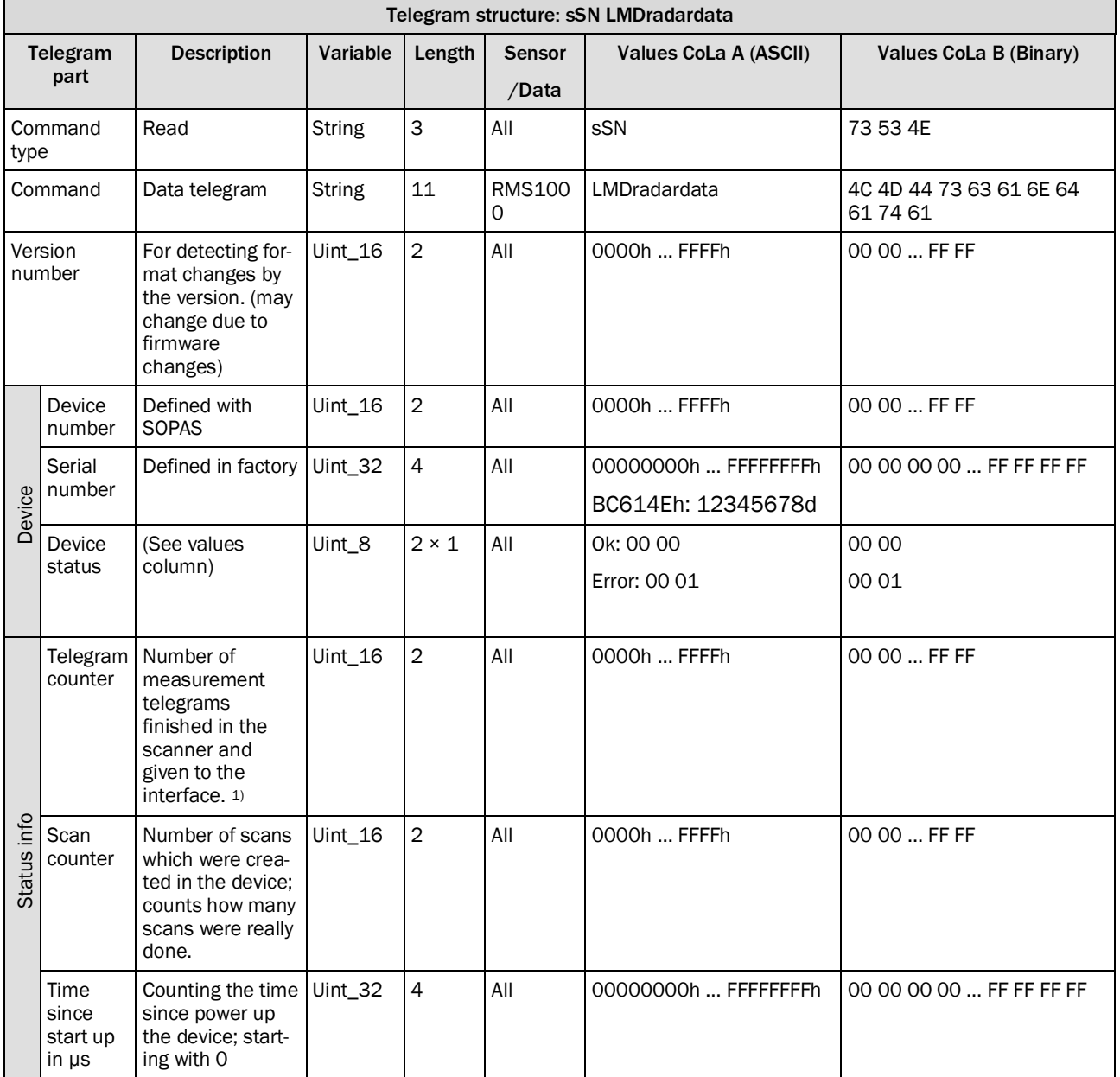

<span id="page-21-0"></span>1) Does not count how many telegrams were really given out; is relevant if not all scans are delivered from the scan core.

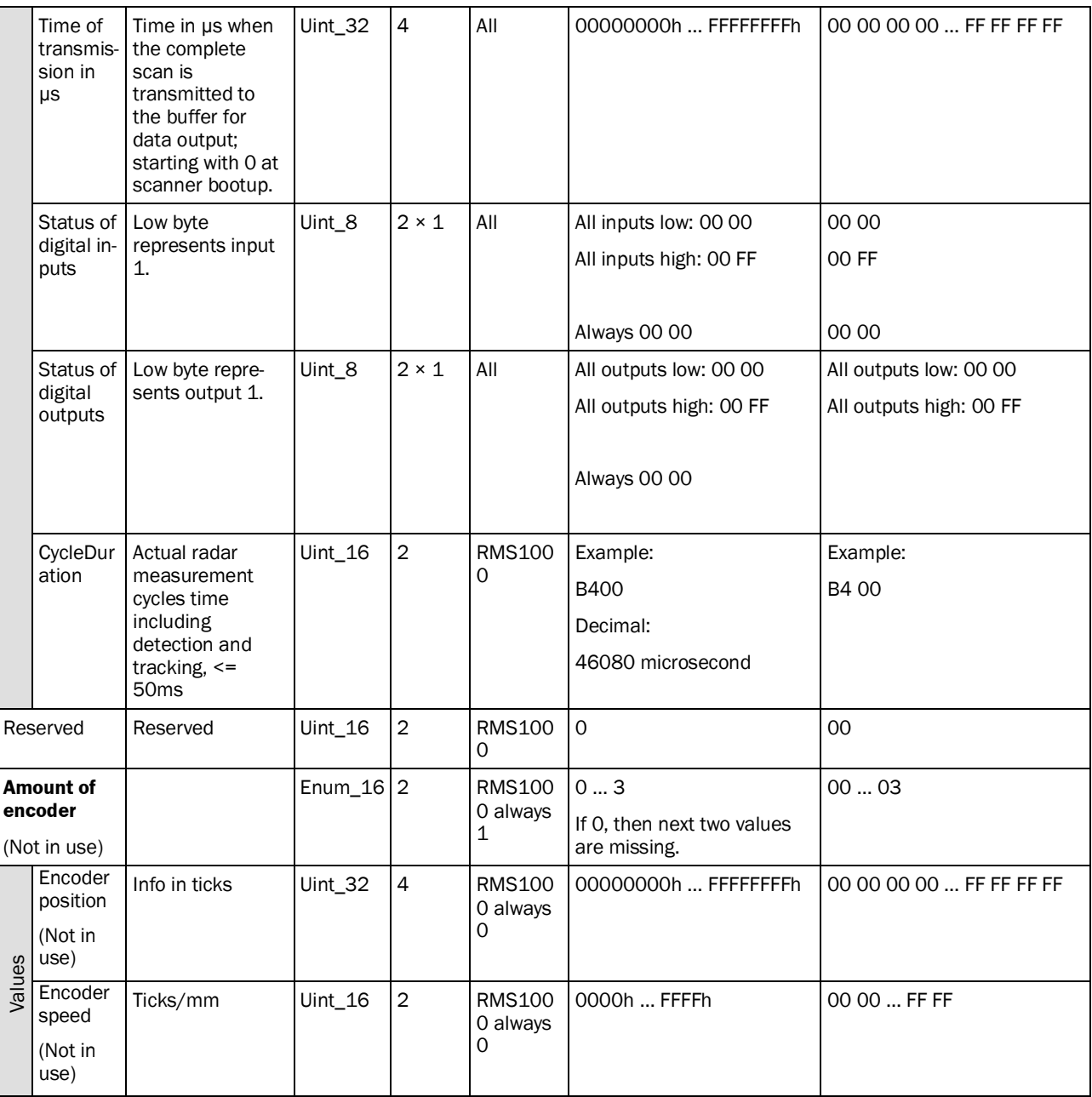

RMS1000 Target data (16 bit and 8 bit) will be sent in one telegram. (from "sSN LMDradardata" to the end) RMS1000 Object data (16 bit and 8 bit) will be sent in one telegram. (from "sSN LMDradardata" to the end) The differences are maily in 16 bit channels, 8 bit channels and the corresponding scale factors and offsets. For RMS1000 Target data: 16 bit channels: o DIST1:Radial distance (unit: mm) o AZMT1:Azimuth angle (unit: °) o VRAD1:Radial speed (unit: m/s) o AMPL1:Amplitude (unit: dB) 8 bit channel: o MODE1:Internal usage only For RMS1000 Object data: 16 bit channels: o P3DX1:Radial Distance (unit: mm) oV3DX1:Radial Speed (unit: m/s) oOBLE1: Internal usage only 8 bit channel: oOBID1: Object ID oOBCO1: Internal usage only If neither Target data nor Object data are selected, the output format will be only the part without 16 bit channel and 8 bit channel per every 250ms. (header+ending per 250 ms as "heartbeat")

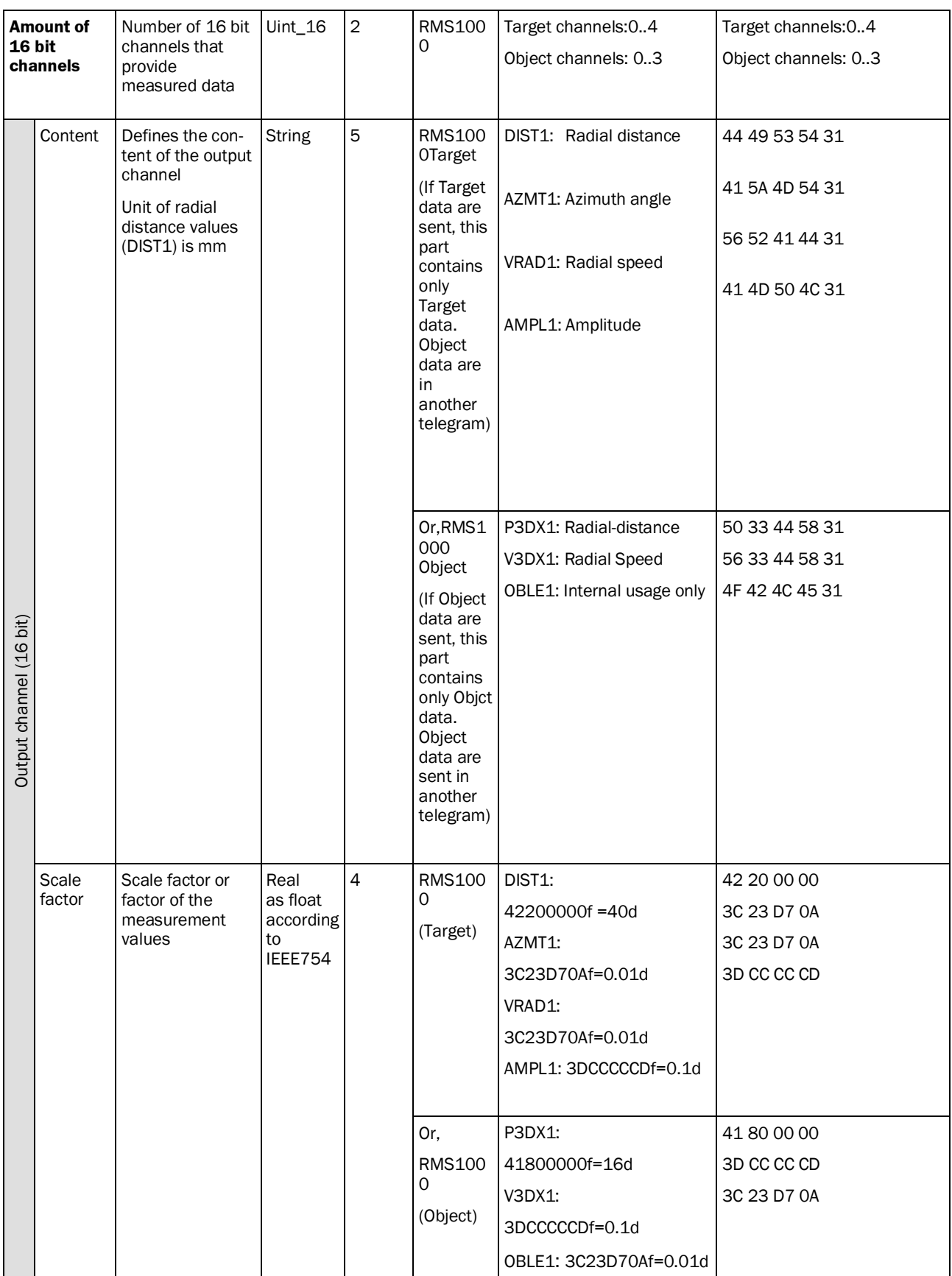

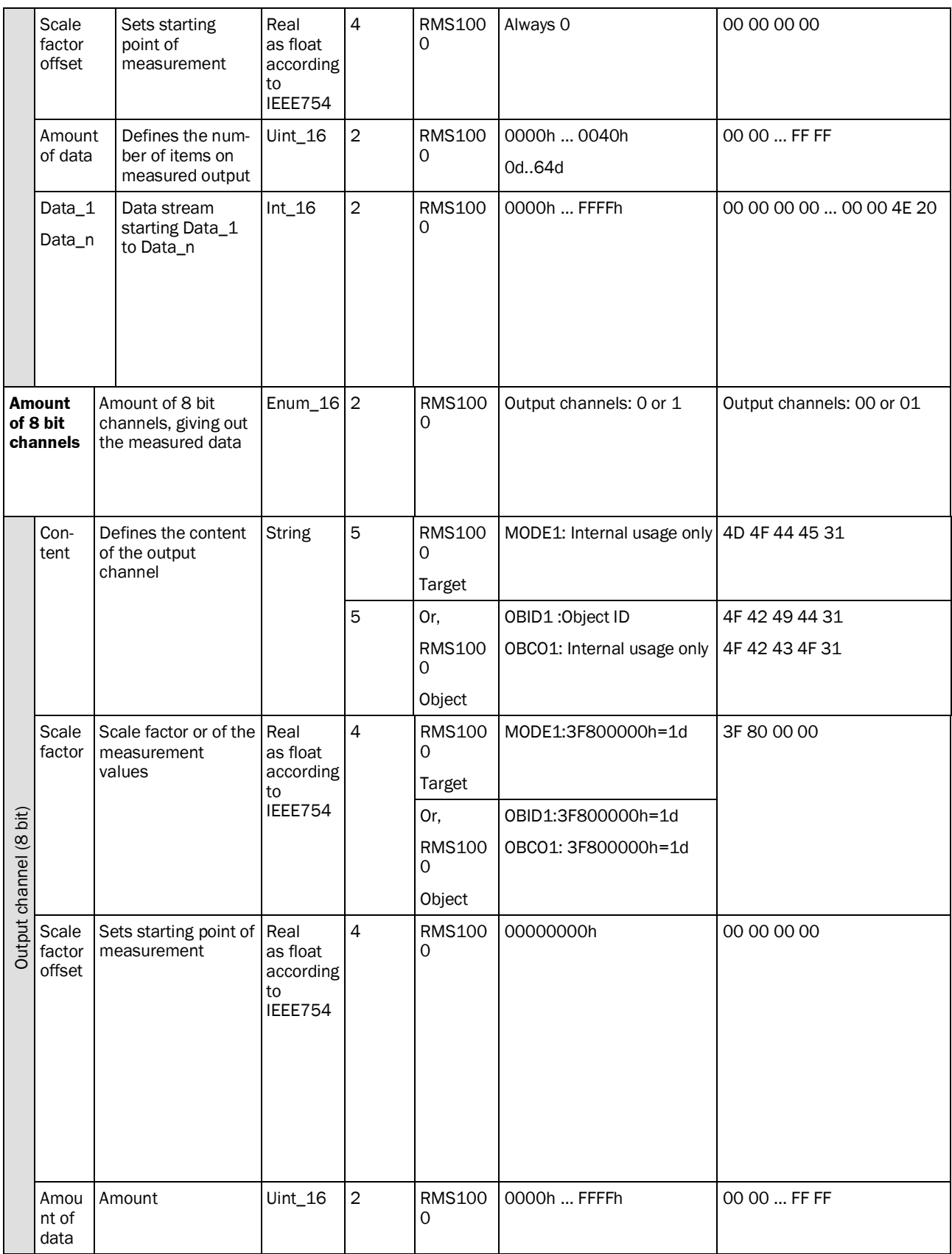

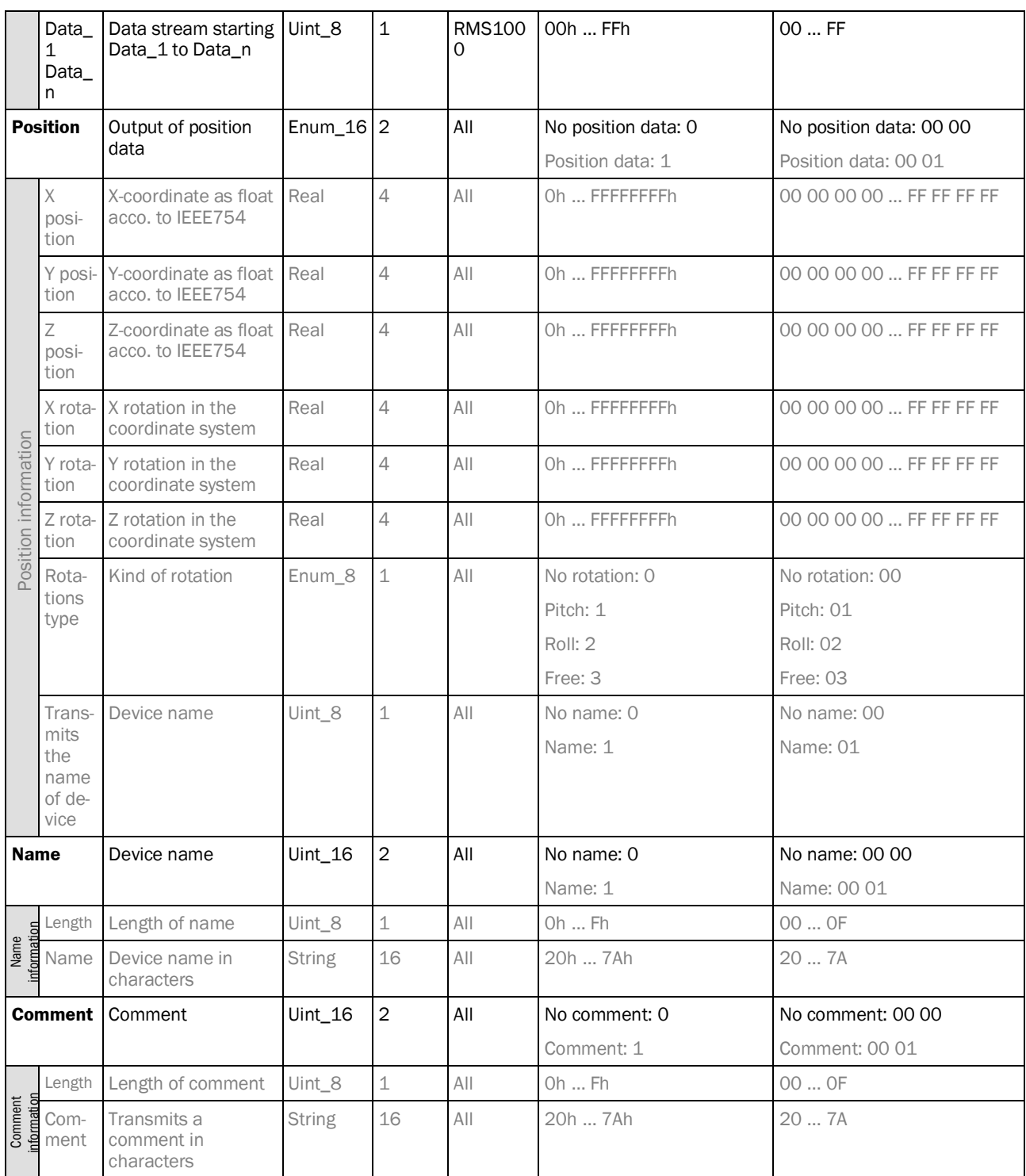

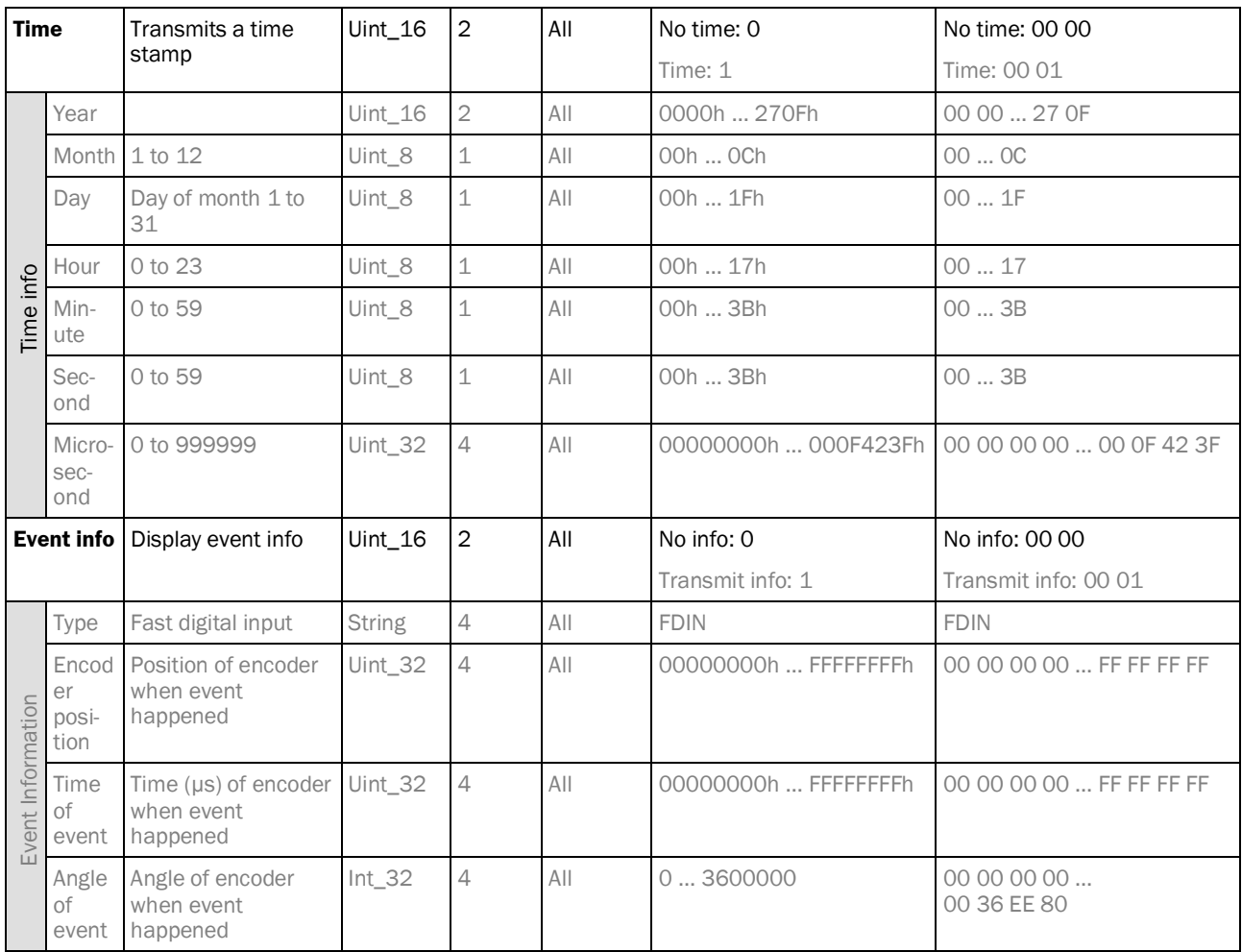

## <span id="page-27-0"></span>*Table 39: Telegram structure: Datastream of sSN LMDradardata*

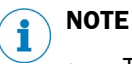

• The grey written parts are not given out by the sensor.

## <span id="page-28-0"></span>4.3 Status

## <span id="page-28-1"></span>4.3.1 Read device ident

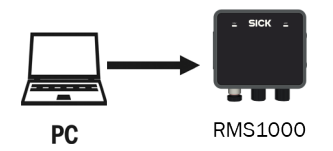

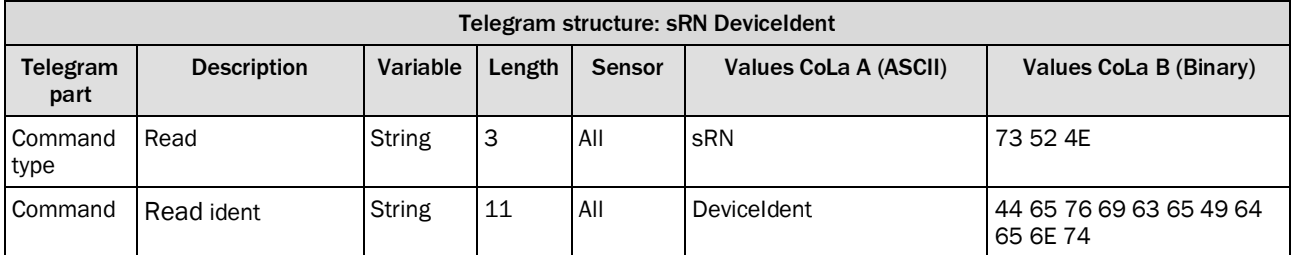

<span id="page-28-2"></span>*Table 40: Telegram structure: sRN DeviceIdent*

### **Example: sRN DeviceIdent**

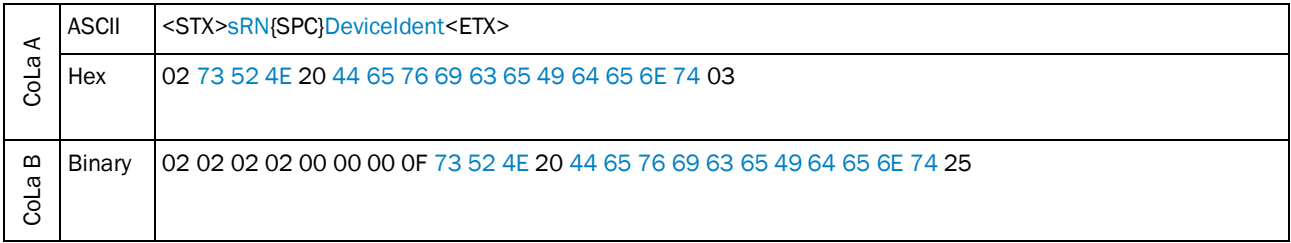

<span id="page-28-3"></span>*Table 41: Example: sRN DeviceIdent*

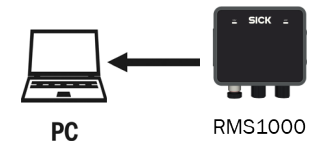

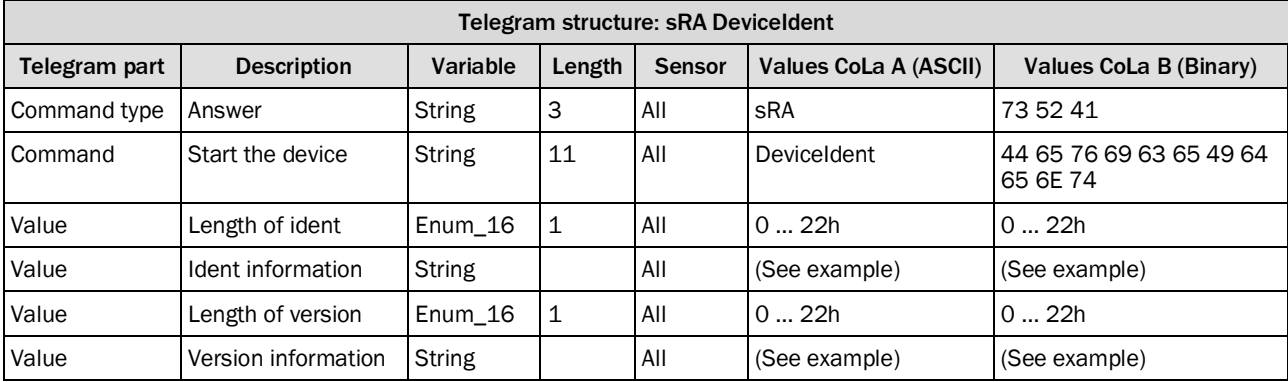

<span id="page-28-4"></span>*Table 42: Telegram structure: sRA DeviceIdent*

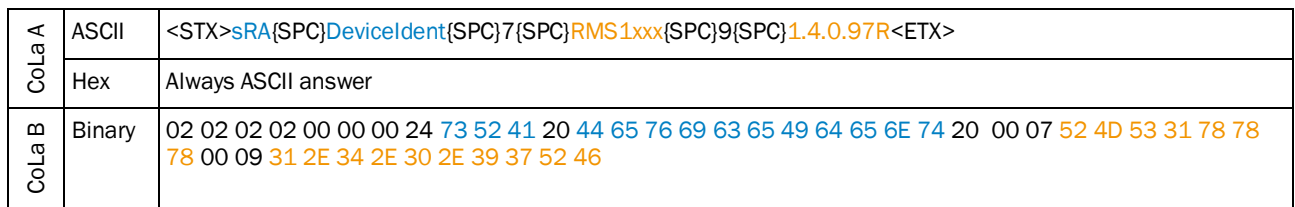

### **Example: sRA DeviceIdent**

<span id="page-29-1"></span>*Table 43: Example: sRA DeviceIdent*

## <span id="page-29-0"></span>4.3.2 Read device type

This telegram asks for the device type.

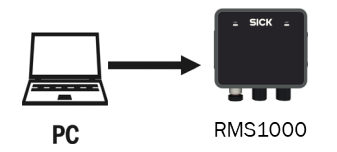

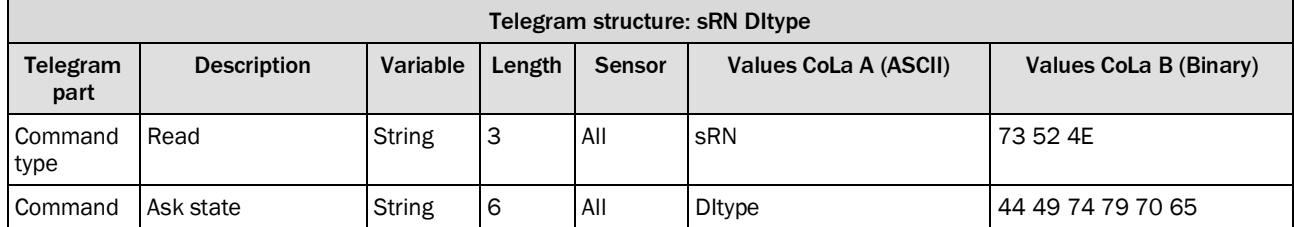

<span id="page-29-2"></span>*Table 44: Telegram structure: sRN DItype*

### **Example: sRN DItype**

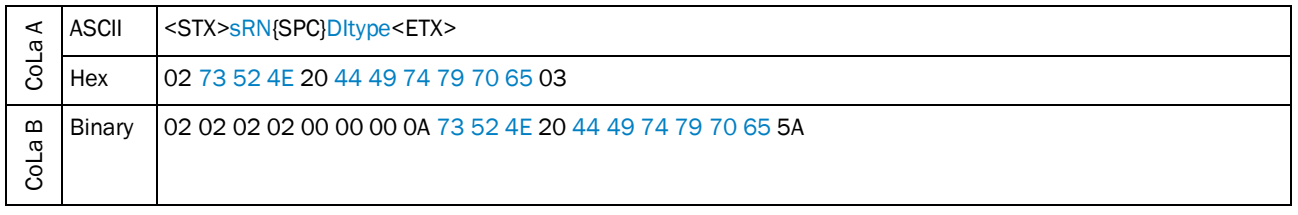

<span id="page-29-3"></span>*Table 45: Example: sRN DItype*

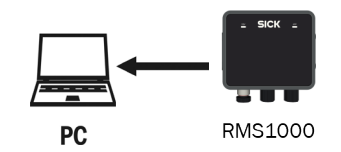

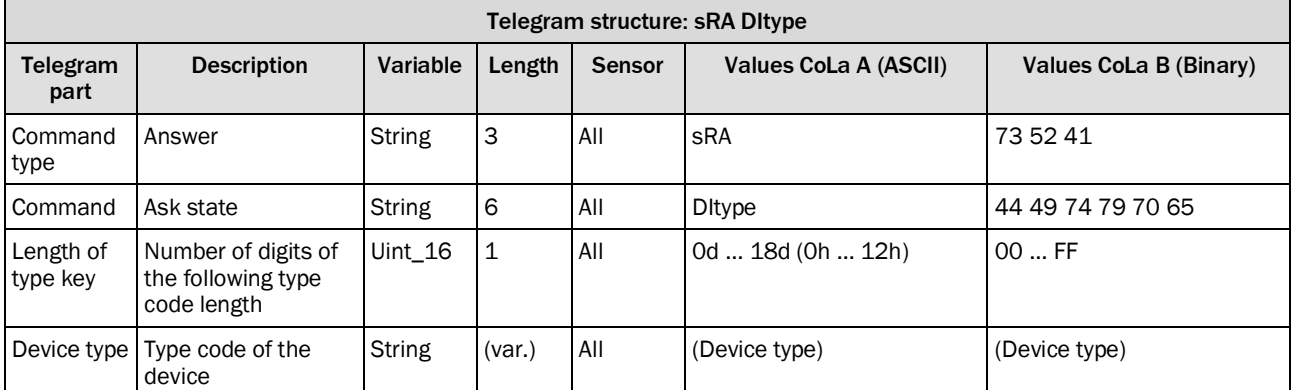

<span id="page-30-1"></span>*Table 46: Telegram structure: sRA DItype*

### **Example for RMS1000**

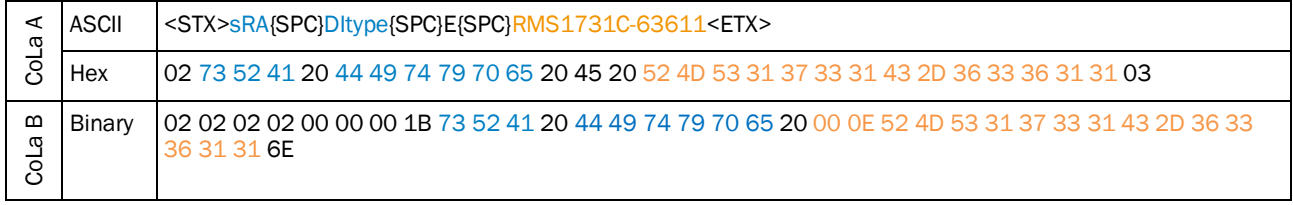

<span id="page-30-2"></span>*Table 47: Example for sRA DItype*

## <span id="page-30-0"></span>4.3.3 Read serial number

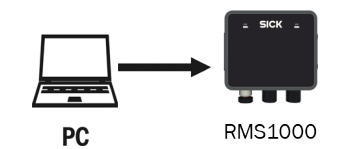

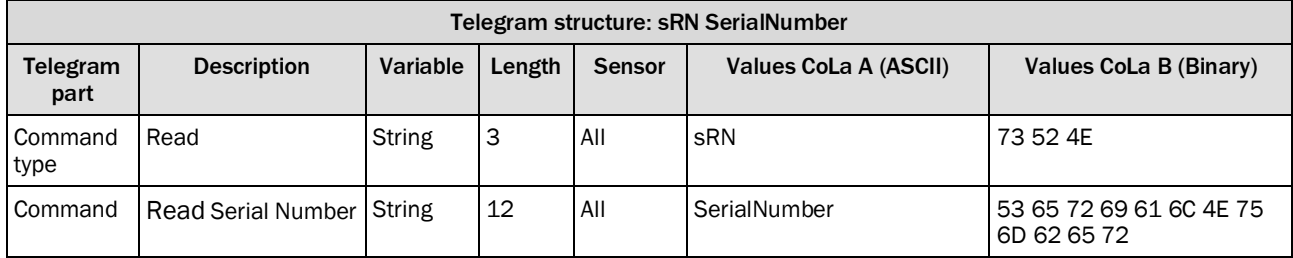

<span id="page-30-3"></span>*Table 48: Telegram structure: sRN SerialNumber*

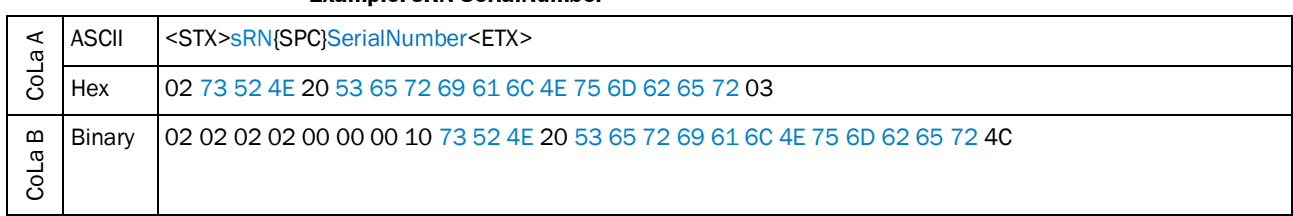

**Example: sRN SerialNumber**

<span id="page-31-0"></span>*Table 49: Example: sRN SerialNumber*

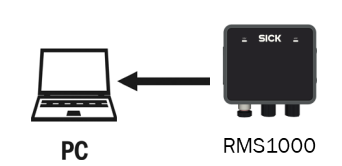

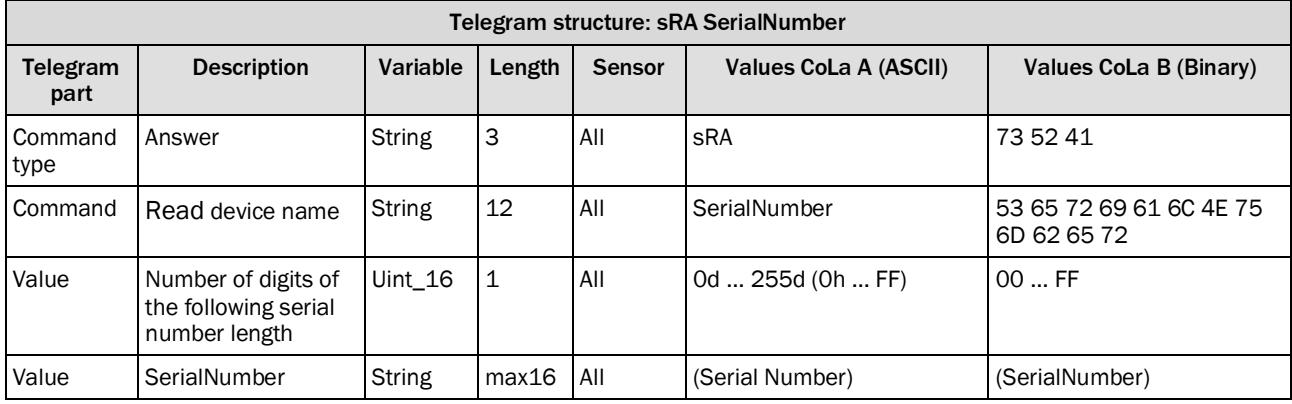

<span id="page-31-1"></span>*Table 50: Telegram structure: sRA SerialNumber*

### **Example: sRA SerialNumber**

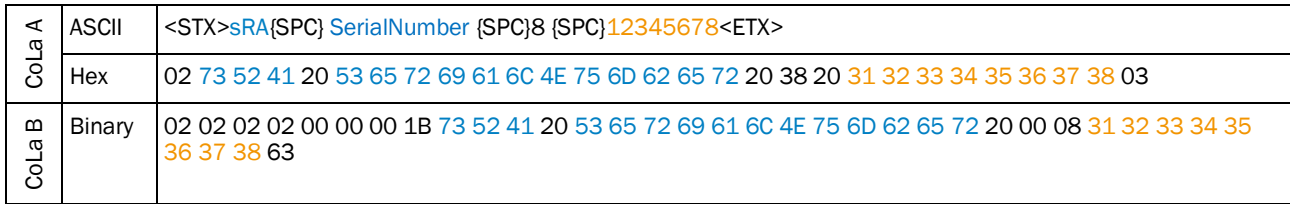

<span id="page-31-2"></span>*Table 51: Example: sRA SerialNumber*

### <span id="page-32-0"></span>4.3.4 Read order number

This telegram reads the device order number.

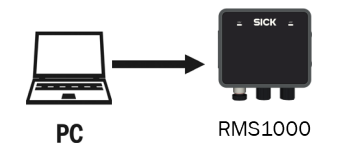

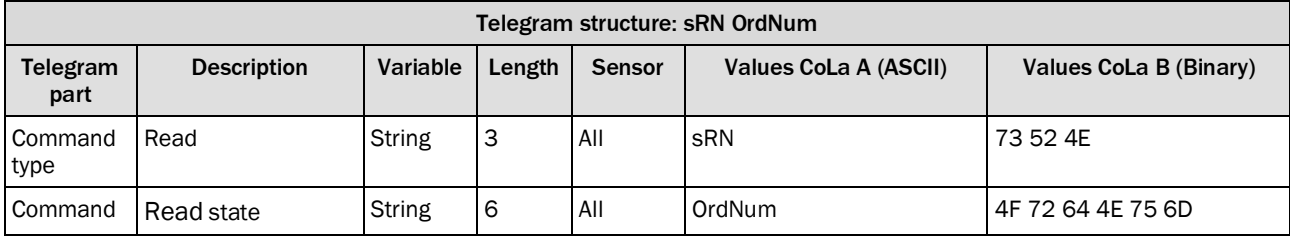

<span id="page-32-1"></span>*Table 52: Telegram structure: sRN OrdNum*

### **Example: sRN OrdNum**

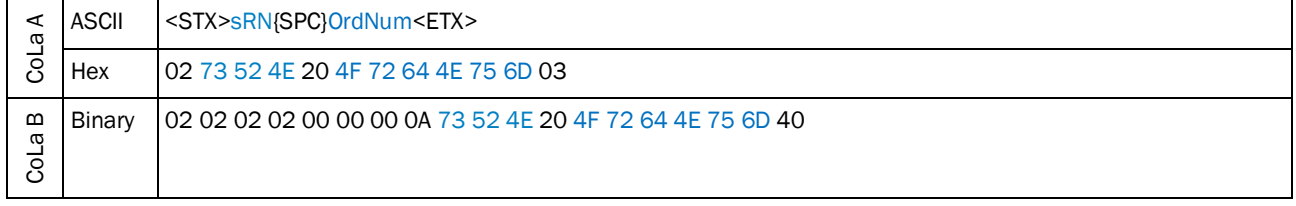

<span id="page-32-2"></span>*Table 53: Example: sRN OrdNum*

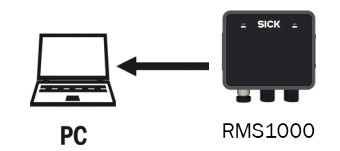

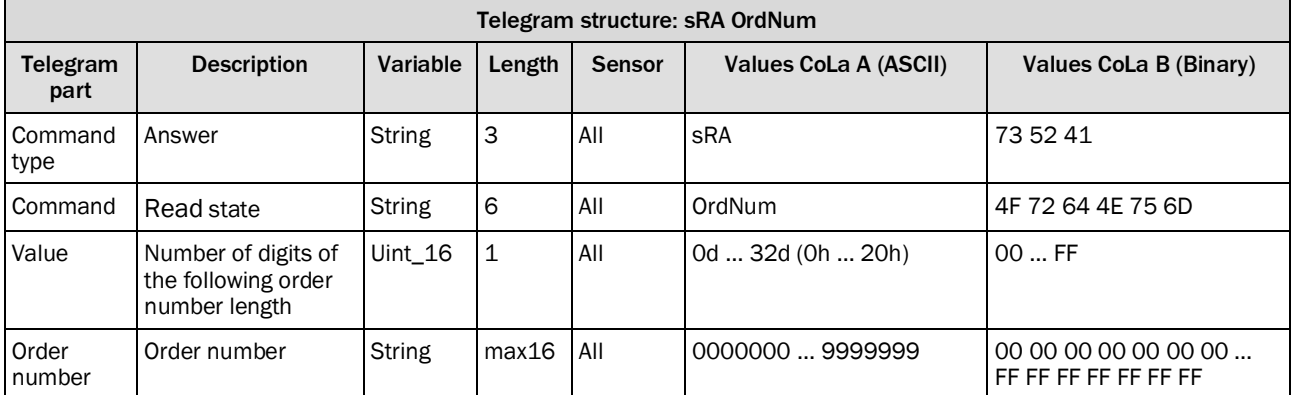

<span id="page-33-0"></span>*Table 54: Telegram structure: sRA OrdNum*

### **Example: sRA OrdNum 1234567 (Order Number for 1234567)**

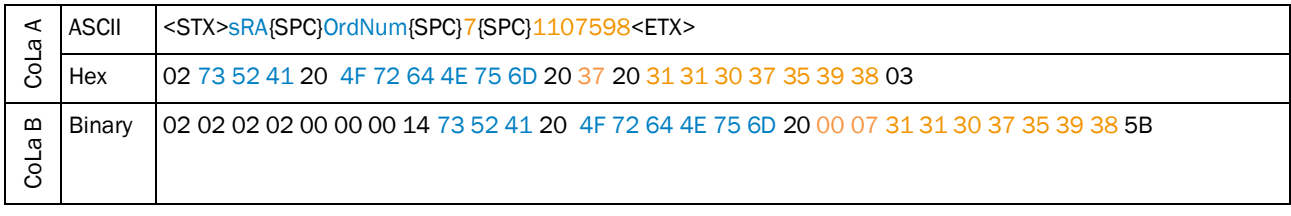

<span id="page-33-1"></span>*Table 55: Example for sRA OrdNum*

i

## <span id="page-34-0"></span>4.4 Interfaces

## <span id="page-34-1"></span>4.4.1 Set IP address

### **IMPORTANT**

Save permanently to set values. Changes will be active after rebooting the device. Settings must correspond with network in which scanner is used. Else device cannot be found any more.

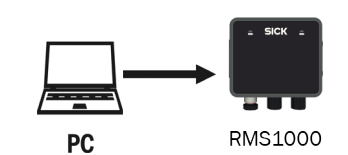

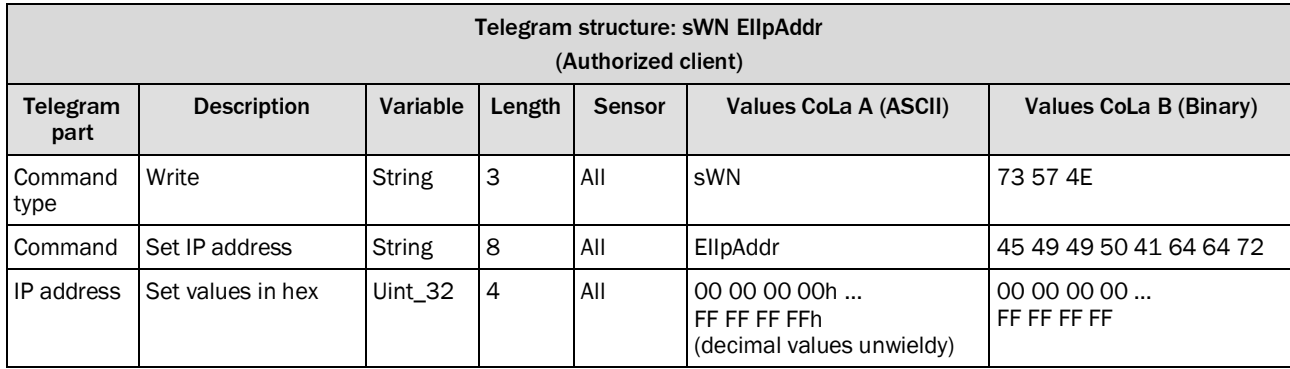

<span id="page-34-2"></span>*Table 56: Telegram structure: sWN EIIpAddr*

### **Example: sWN EIIpAddr 192.168.0.2**

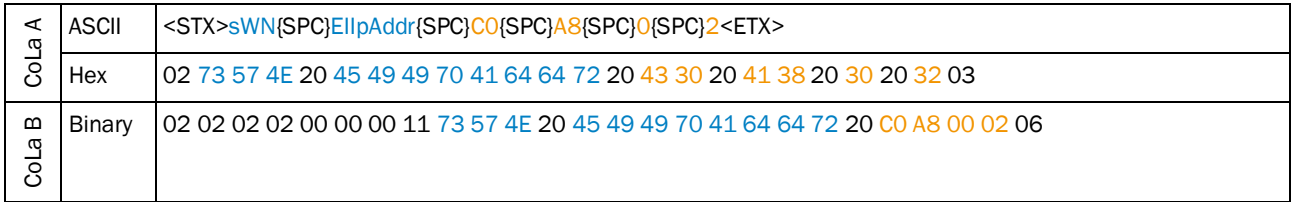

<span id="page-34-3"></span>*Table 57: Example: sWN EIIpAddr 192.168.0.2*

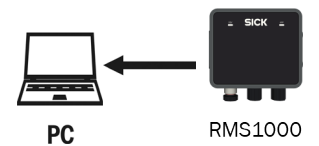

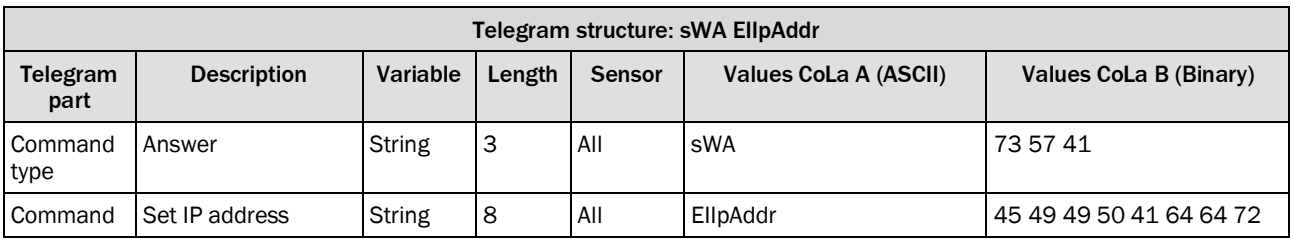

<span id="page-34-4"></span>*Table 58: Telegram structure: sWA EIIpAddr*

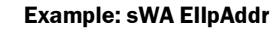

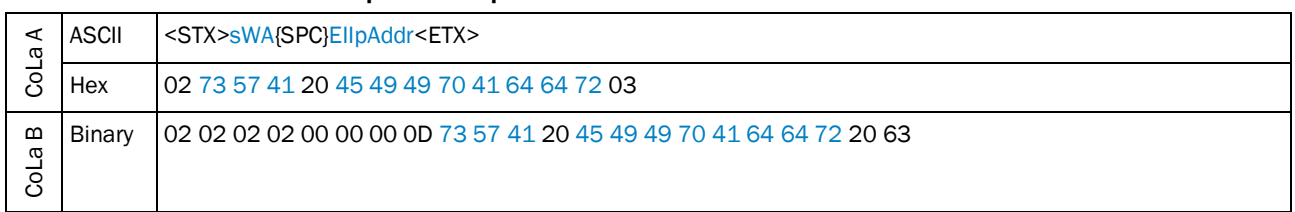

<span id="page-35-1"></span>*Table 59: Example: sWA EIIpAddr*

## 4.4.2 Read IP address

<span id="page-35-0"></span>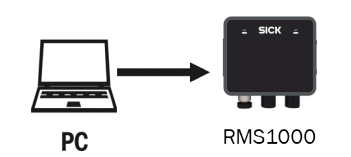

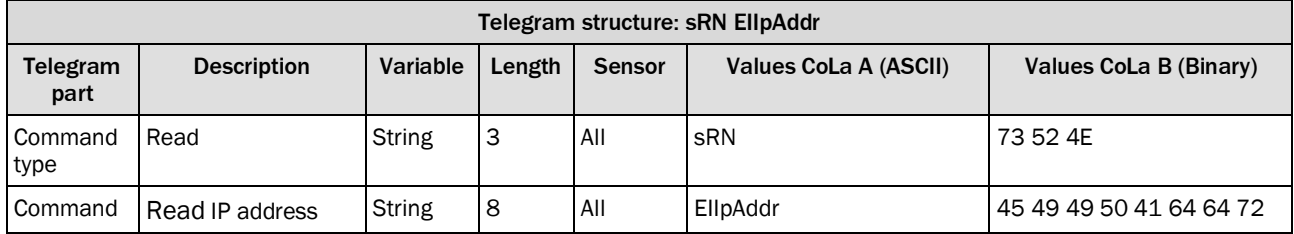

<span id="page-35-2"></span>*Table 60: Telegram structure: sRN EIIpAddr*

### **Example: srN EIIpAddr**

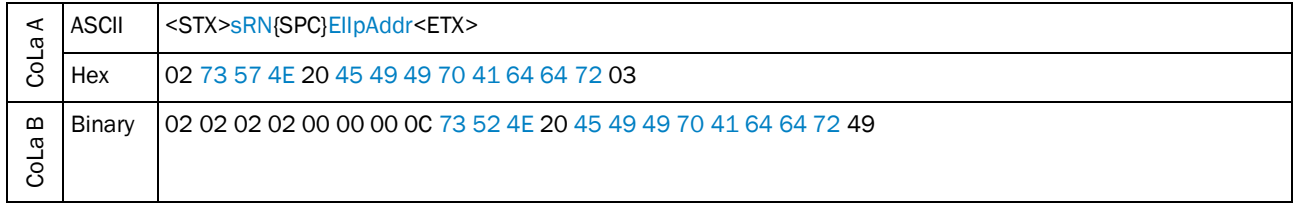

<span id="page-35-3"></span>*Table 61: Example: srN EIIpAddr*

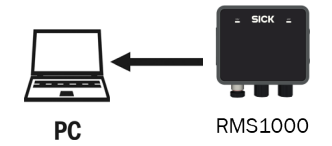

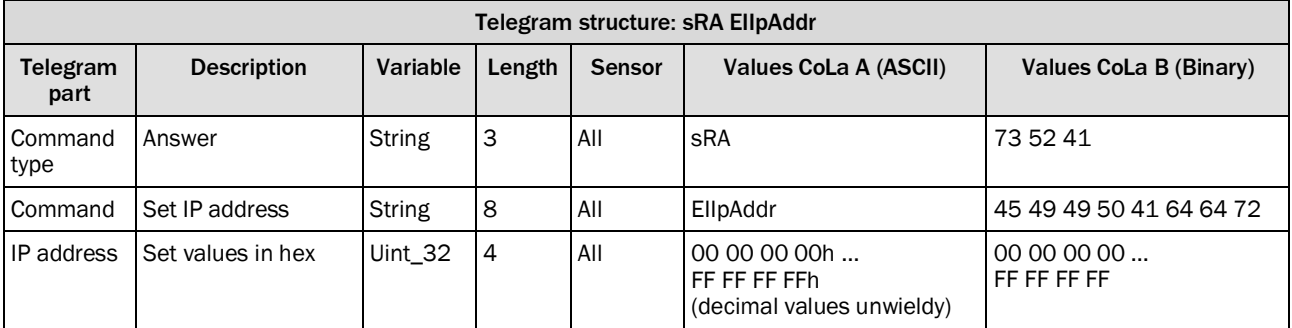

<span id="page-36-1"></span>*Table 62: Telegram structure: sRA EIIpAddr*

### **Example: sRA EIIpAddr 192.168.0.2**

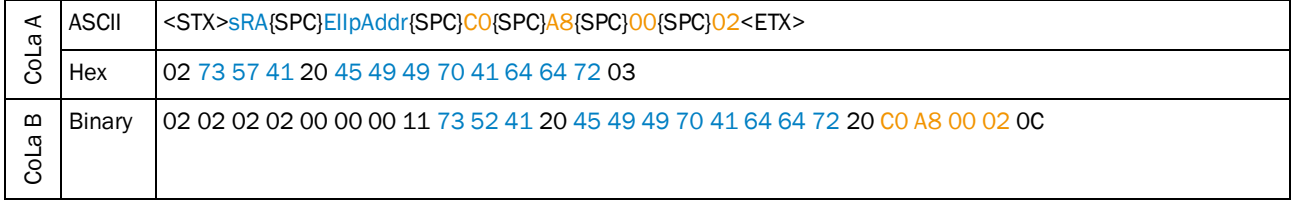

<span id="page-36-2"></span>*Table 63: Example: sRA EIIpAddr 192.168.0.2*

### <span id="page-36-0"></span>4.4.3 Set Ethernet gateway

Î

Change Ethernet gateway IP address (TCP/IP)

## **IMPORTANT**

- Save permanently to set values. Changes will be active after rebooting the device.<br>
Settings must correspond with network in which scanner is used. Else device
	- Settings must correspond with network in which scanner is used. Else device cannot be found any more.

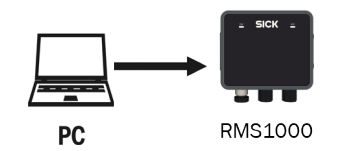

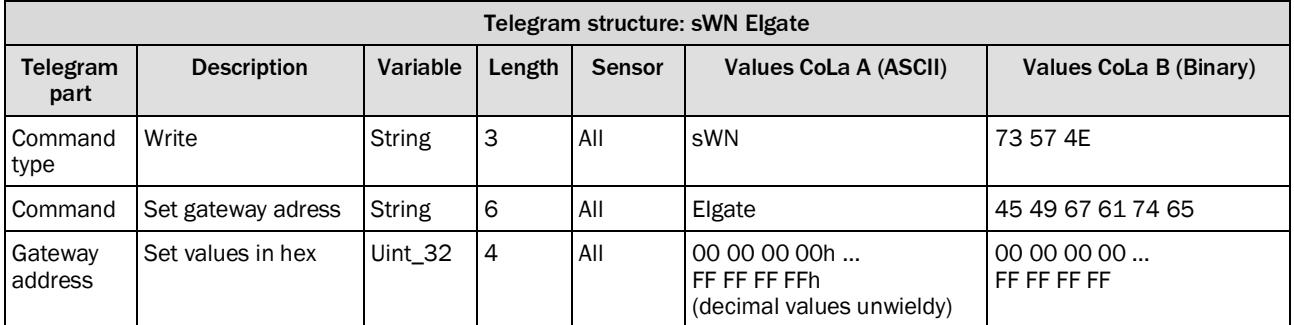

<span id="page-37-0"></span>*Table 64: Telegram structure: sWN Elgate*

### **Example: sWN EIgate 192.168.0.1**

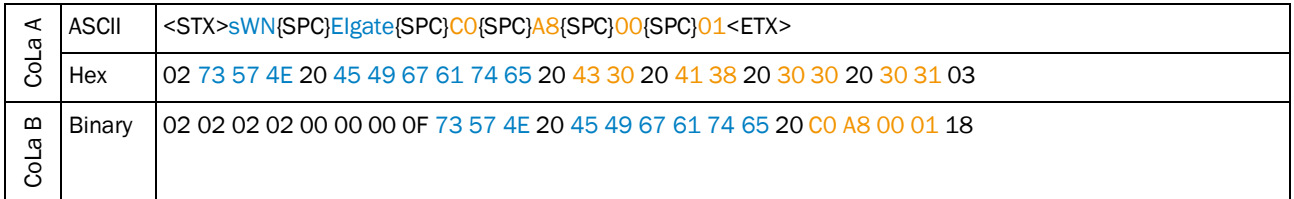

<span id="page-37-1"></span>*Table 65: Example: sWN EIgate 192.168.0.1*

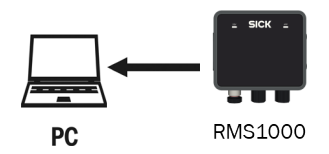

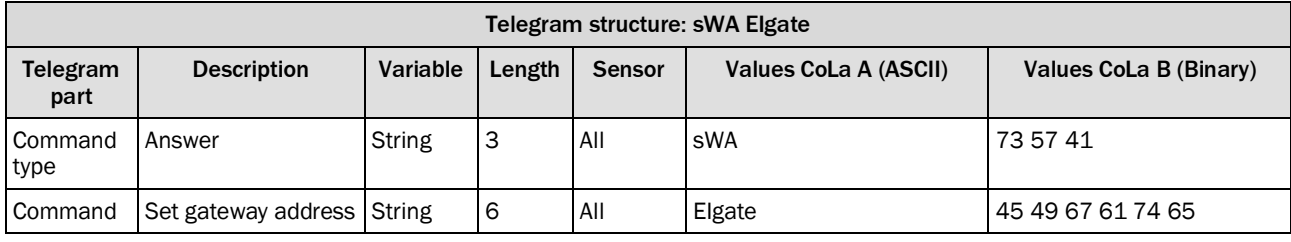

<span id="page-37-2"></span>*Table 66: Telegram structure: sWA Elgate*

### **Example: sWA EIgate**

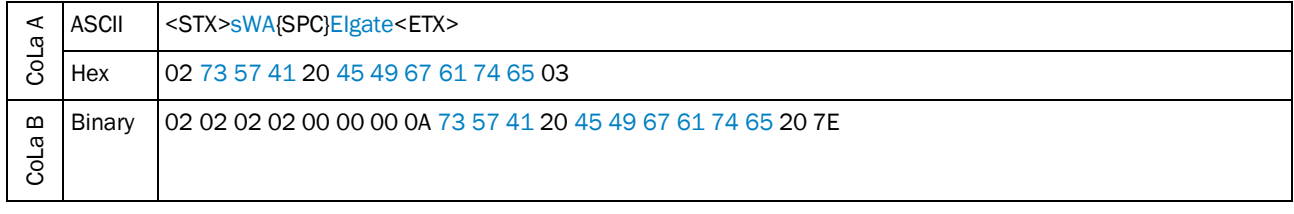

<span id="page-37-3"></span>*Table 67: Example: sWA EIgate*

### <span id="page-38-0"></span>4.4.4 Read Ethernet gateway

Read for the Ethernet gateway (TCP/IP)

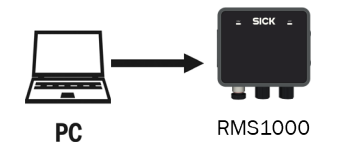

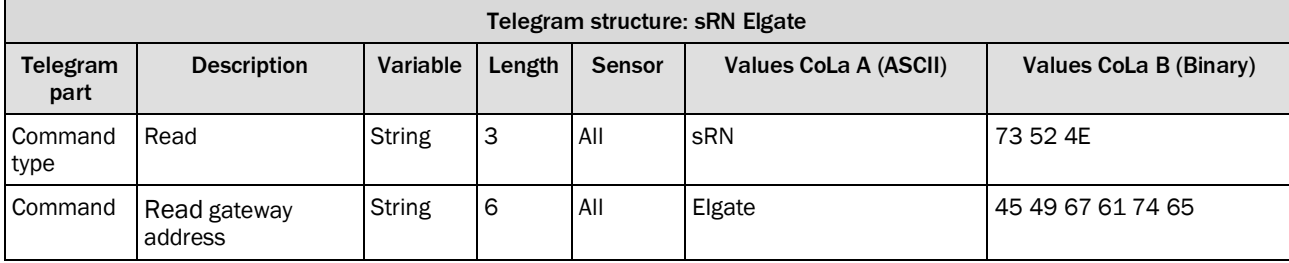

<span id="page-38-1"></span>*Table 68: Telegram structure: sRN Elgate*

### **Example: sRN EIgate**

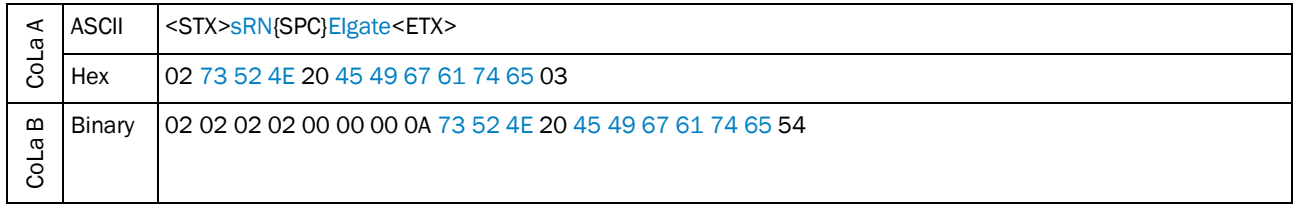

<span id="page-38-2"></span>*Table 69: Example: sRN EIgate*

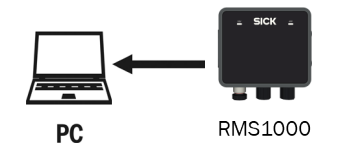

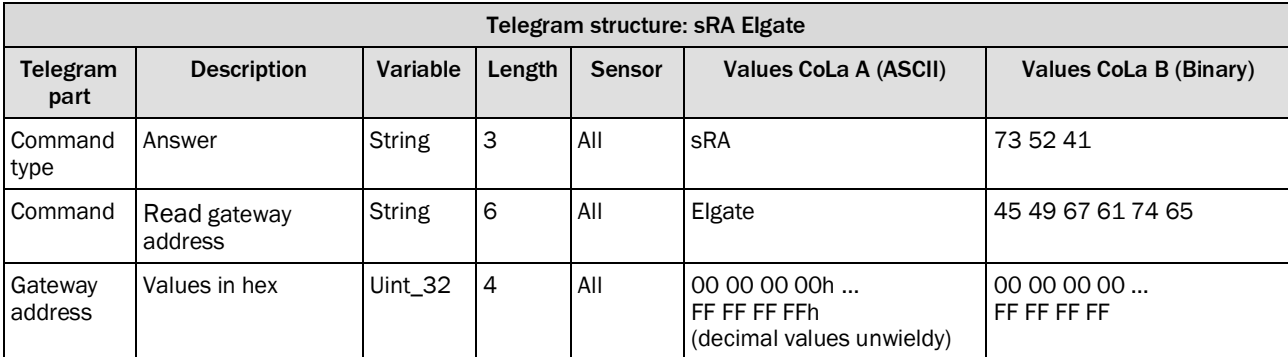

<span id="page-38-3"></span>*Table 70: Telegram structure: sRA Elgate*

| Ø<br>$\Omega$ | ASCII  | <stx>sRA{SPC}Elgate{SPC}C0{SPC}A8{SPC}00{SPC}01<etx></etx></stx>          |  |
|---------------|--------|---------------------------------------------------------------------------|--|
|               | Hex    | 02 73 52 41 20 45 49 67 61 74 65 20 CO A8 00 01 03                        |  |
| മ<br>σ<br>ತ   | Binary | l 02 02 02 02 00 00 00 0F 73 52 41 20 45 49 67 61 74 65 20 C0 A8 00 01 12 |  |

**Example: sRA EIgate 192.168.0.1**

<span id="page-39-1"></span>*Table 71: Example: sRA EIgate 192.168.0.1*

### 4.4.5 Set IP mask

<span id="page-39-0"></span>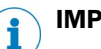

### **IMPORTANT**

Save permanently to set values. Changes will be active after rebooting the device.<br>
Settings must correspond with network in which scanner is used. Fise device Settings must correspond with network in which scanner is used. Else device cannot be found any more.

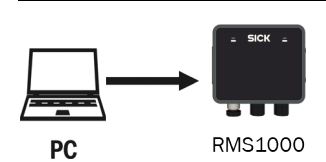

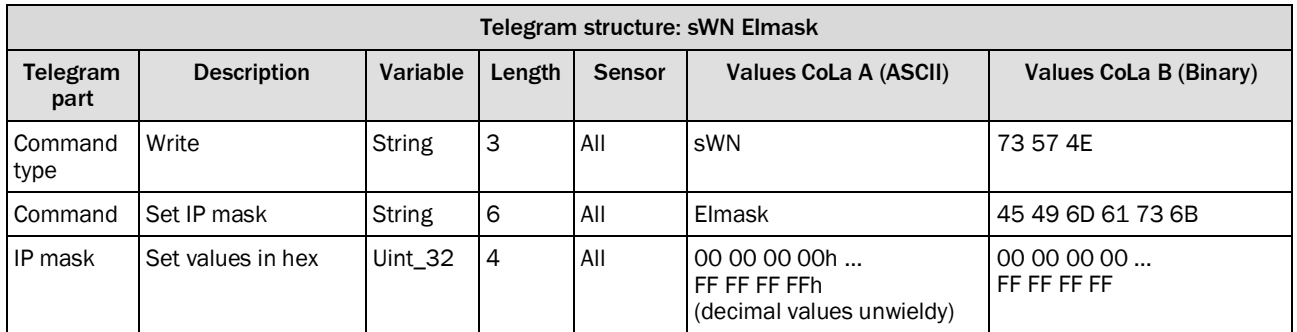

<span id="page-39-2"></span>*Table 72: Telegram structure: sWN EImask*

#### **Example: sWN EImask 255.255.254.0**

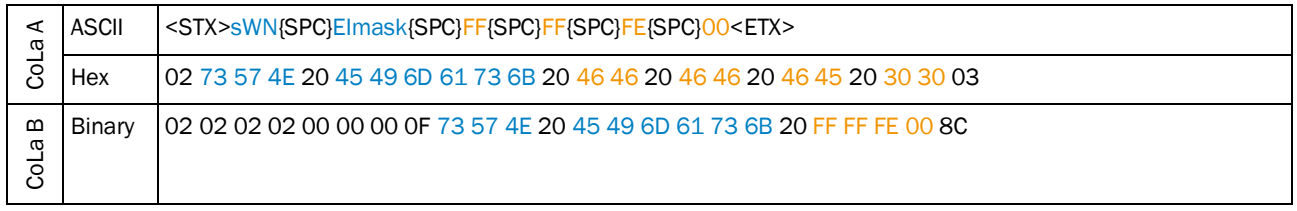

<span id="page-39-3"></span>*Table 73: Example: sWN EImask 255.255.254.0*

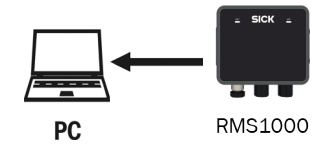

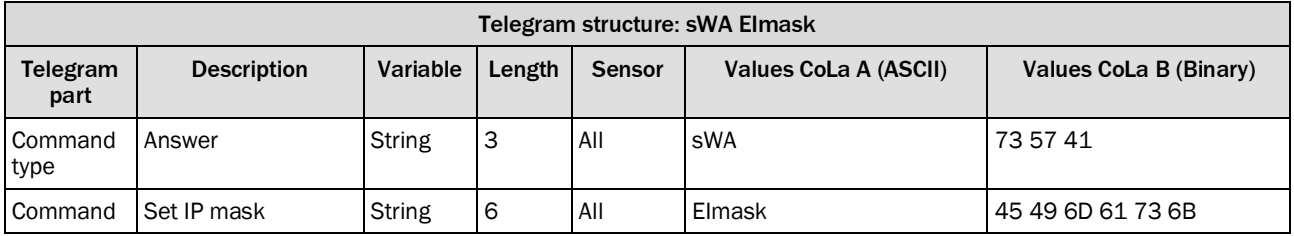

<span id="page-40-1"></span>*Table 74: Telegram structure: sWA EImask*

### **Example: sWA EImask**

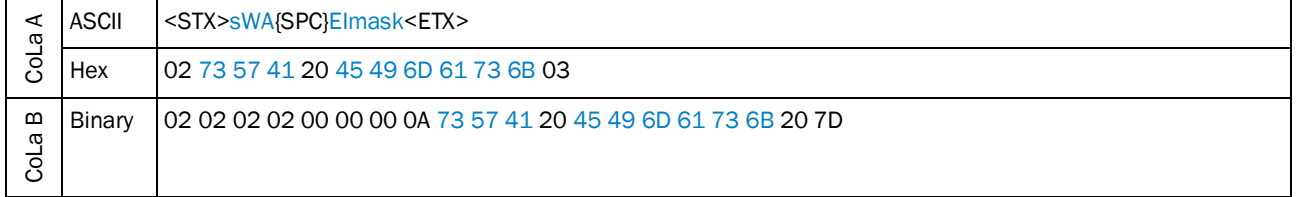

<span id="page-40-2"></span>*Table 75: Example: sWA EImask*

### 4.4.6 Read IP mask

<span id="page-40-0"></span>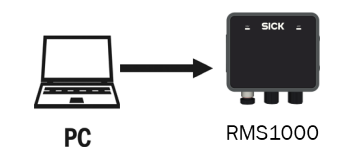

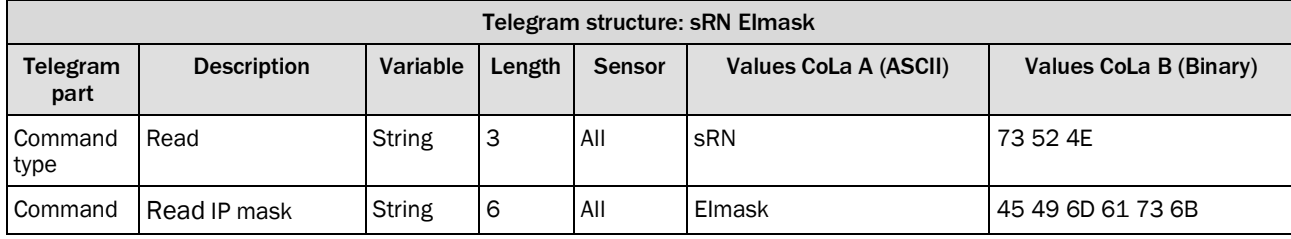

<span id="page-40-3"></span>*Table 76: Telegram structure: sRN Elmask*

### **Example: sRN EImask**

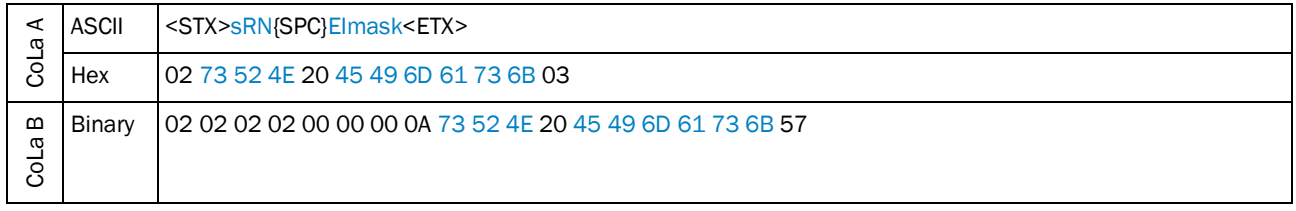

<span id="page-40-4"></span>*Table 77: Example: sRN EImask*

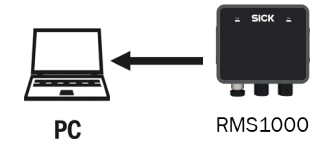

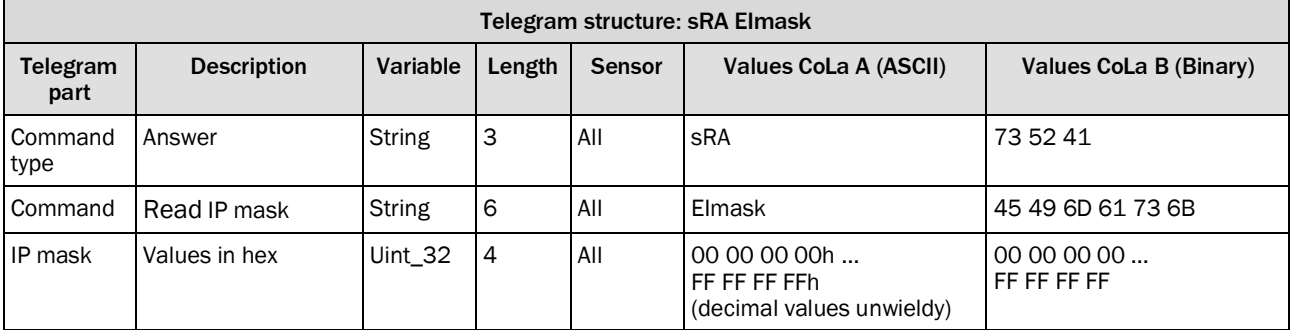

<span id="page-41-0"></span>*Table 78: Telegram structure: sRA Elmask*

## **Example: sRA EImask 255.255.254.0**

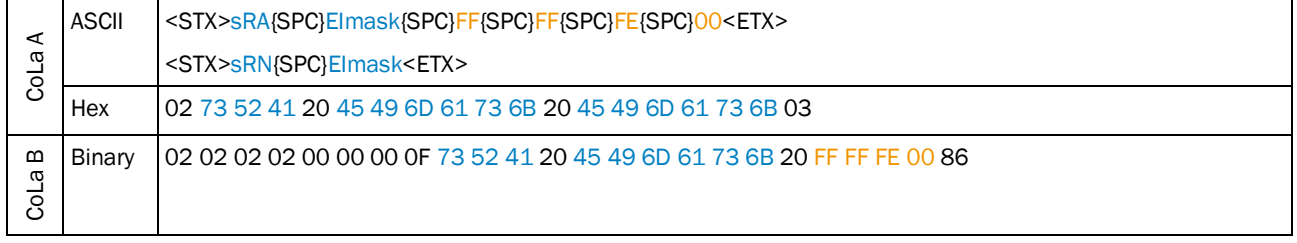

<span id="page-41-1"></span>*Table 79: Example: sRA EImask 255.255.254.0*

## <span id="page-42-0"></span>5 List of tables

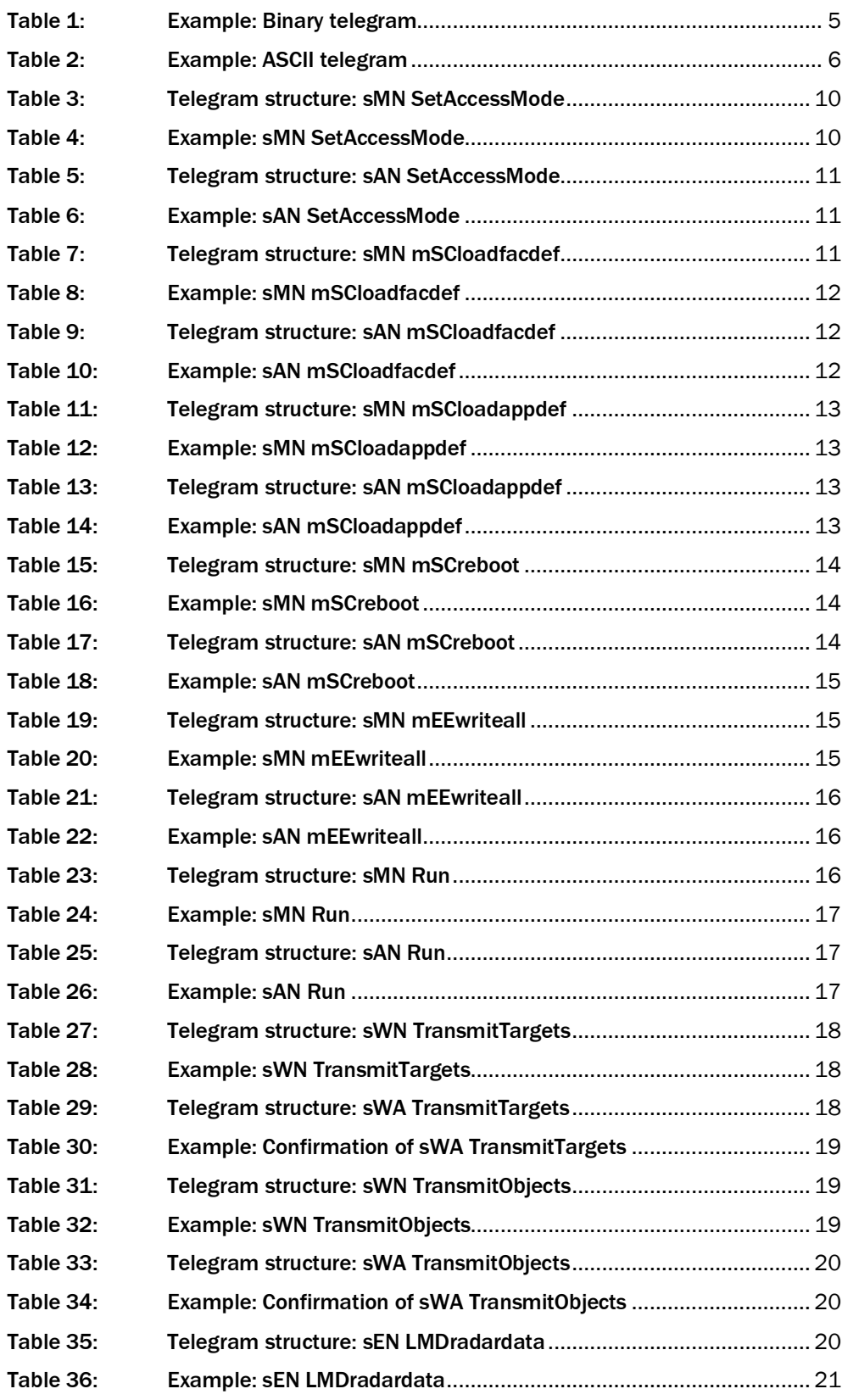

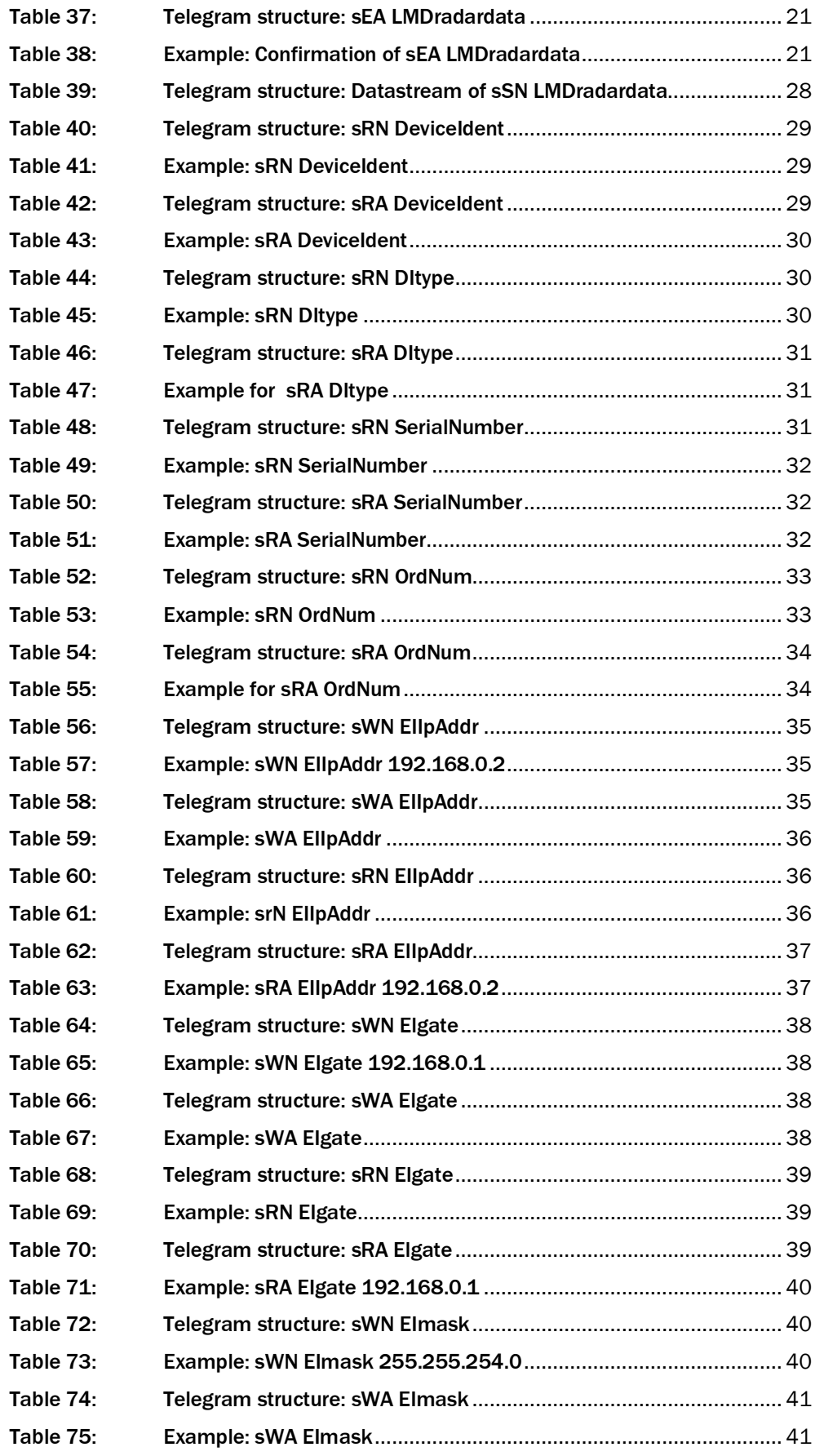

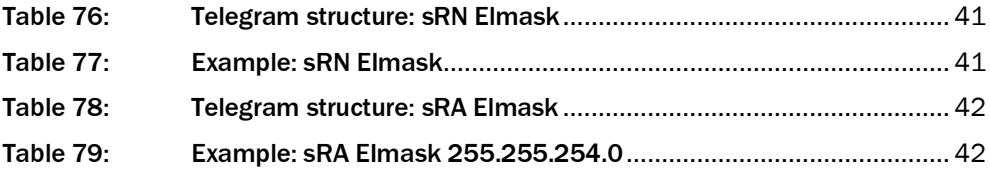

Australia

Phone +61 (3) 9457 0600 1800 33 48 02 – tollfree E-Mail sales@sick.com.au

#### Austria

Phone +43 (0) 2236 62288-0 E-Mail office@sick.at

Belgium/Luxembourg Phone +32 (0) 2 466 55 66 E-Mail info@sick.be

Brazil Phone +55 11 3215-4900 E-Mail comercial@sick.com.br

Canada Phone +1 905.771.1444 E-Mail cs.canada@sick.com

Czech Republic Phone +420 234 719 500 E-Mail sick@sick.cz

Chile Phone +56 (2) 2274 7430 E-Mail chile@sick.com

China Phone +86 20 2882 3600 E-Mail info.china@sick.net.cn

Denmark Phone +45 45 82 64 00 E-Mail sick@sick.dk

Finland Phone +358-9-25 15 800 E-Mail sick@sick.fi

France Phone +33 1 64 62 35 00 E-Mail info@sick.fr

Germany Phone +49 (0) 2 11 53 010 E-Mail info@sick.de

Greece Phone +30 210 6825100 E-Mail office@sick.com.gr

Hong Kong Phone +852 2153 6300 E-Mail ghk@sick.com.hk

Detailed addresses and further locations at www.sick.com

Hungary Phone +36 1 371 2680 E-Mail ertekesites@sick.hu

India Phone +91-22-6119 8900 E-Mail info@sick-india.com Israel

Phone +972 97110 11 E-Mail info@sick-sensors.com Italy

Phone +39 02 27 43 41 E-Mail info@sick.it

Japan Phone +81 3 5309 2112 E-Mail support@sick.jp

Malaysia Phone +603-8080 7425 E-Mail enquiry.my@sick.com

Mexico Phone +52 (472) 748 9451 E-Mail mexico@sick.com

Phone +31 (0) 30 229 25 44 E-Mail info@sick.nl

New Zealand Phone +64 9 415 0459 0800 222 278 – tollfree E-Mail sales@sick.co.nz

Norway Phone +47 67 81 50 00 E-Mail sick@sick.no

Poland Phone +48 22 539 41 00 E-Mail info@sick.pl

Romania Phone +40 356-17 11 20 E-Mail office@sick.ro

Russia Phone +7 495 283 09 90 E-Mail info@sick.ru

Singapore Phone +65 6744 3732 E-Mail sales.gsg@sick.com Slovakia Phone +421 482 901 201 E-Mail mail@sick-sk.sk

Slovenia Phone +386 591 78849 E-Mail office@sick.si

South Africa Phone +27 10 060 0550 E-Mail info@sickautomation.co.za

South Korea Phone +82 2 786 6321/4 E-Mail infokorea@sick.com Spain

Phone +34 93 480 31 00 E-Mail info@sick.es

Sweden Phone +46 10 110 10 00 E-Mail info@sick.se

**Switzerland** Phone +41 41 619 29 39 E-Mail contact@sick.ch

Taiwan Phone +886-2-2375-6288 E-Mail sales@sick.com.tw

Thailand Phone +66 2 645 0009 E-Mail marcom.th@sick.com

**Turkey** Phone +90 (216) 528 50 00 E-Mail info@sick.com.tr

United Arab Emirates Phone +971 (0) 4 88 65 878 E-Mail contact@sick.ae

United Kingdom Phone +44 (0)17278 31121 E-Mail info@sick.co.uk

USA Phone +1 800.325.7425 E-Mail info@sick.com

Vietnam Phone +65 6744 3732 E-Mail sales.gsg@sick.com

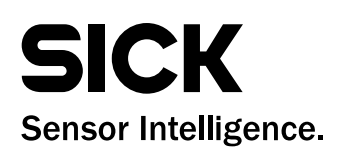

# Netherlands